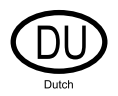

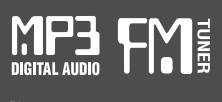

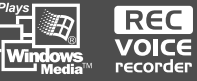

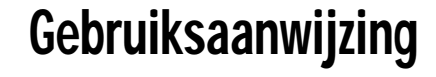

DRAAGBAAR OPSLAGAPPARAAT & MULTI-CODEC JUKEBOX Model H140

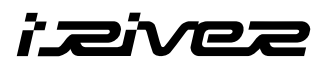

# Model H140

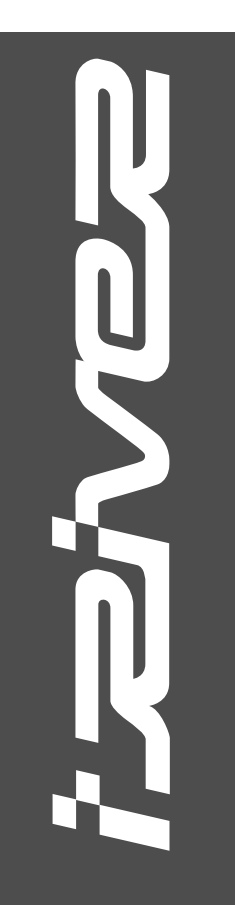

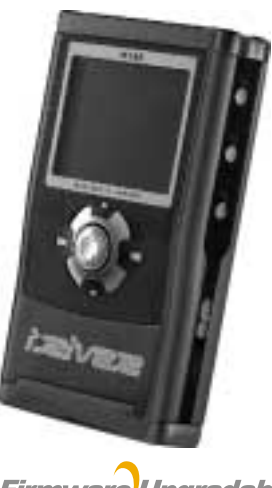

**Firmware** Upgradable

**Hartelijk dank voor uw aankoop. Lees deze handleiding zorgvuldig door alvorens uw nieuwe speler in gebruik te nemen.**

**http://www.iRiver.com**

**http://www.iRiver.com**

**DEZE APPARATUUR VOLDOET AAN ONDERDEEL 15 VAN DE FCC-REGELS. DE WERKING IS ONDERHEVIG AAN DE VOLGENDE TWEE VOORWAARDEN :**

**(1) DEZE APPARATUUR MAG GEEN SCHADELIJKE INTERFERENTIE VEROORZAKEN, EN**

**(2) DEZE APPARATUUR MOET ALLE ONTVANGEN INTERFERENTIE KUNNEN VERWERKEN, MET INBEGRIP VAN INTERFERENTIE DIE DE WERKING OP ONGEWENSTE WIJZE KAN BEÏNVLOEDEN.**

**Opmerking: Deze apparatuur is getest en voldoet aan de limieten van digitale apparatuur van Klasse B, volgens onderdeel 15 van de FCCregels. Deze limieten zijn bedoeld om redelijke bescherming te bieden tegen schadelijke interferentie in een thuisinstallatie. Deze apparatuur genereert en maakt gebruik van radiofrequentie-energie, en kan straling genereren.**

**Indien de apparatuur niet volgens de instructies wordt geïnstalleerd en gebruikt, kan er storende interferentie optreden met radiocommunicatie. Er wordt echter niet gegarandeerd dat er in bepaalde installaties geen interferentie zal optreden. Indien deze apparatuur storende interferentie veroorzaakt in de radio- of televisieontvangst, hetgeen vastgesteld kan worden door de apparatuur uit en in te schakelen, dan wordt de gebruiker aangeraden om de interferentie op te lossen door één of meer van de volgende maatregelen te treffen :**

- **Richt de ontvangende antenne opnieuw of verplaats deze.**
- **Vergroot de afstand tussen de apparatuur en de ontvanger.**
- **Sluit de apparatuur aan op een andere stroomgroep dan de ontvanger.**
- **Vraag de dealer of een ervaren radio/TV-technicus om hulp.**

**Opmerking : DE FABRIKANT IS NIET VERANTWOORDELIJK VOOR RADIO- OF TV-INTERFERENTIE DIE WORDT VEROORZAAKT DOOR HET ZONDER TOESTEMMING AANBRENGEN VAN WIJZIGINGEN IN DEZE APPARATUUR. DERGELIJKE AANPASSINGEN KUNNEN ERTOE LEIDEN DAT DE GEBRUIKER NIET LANGER BEVOEGD IS OM DE APPARATUUR TE BEDIENEN.**

- 
- **Draagbaar opslagapparaat (40GB)**

**De H140 kan gebruikt worden als een draagbaar opslagapparaat voor het overdragen van bestanden aan pc's.**

- **Ondersteuning voor USB 2.0 De H140 biedt ondersteuning voor USB 2.0, met een maximale overdrachtsnelheid van 480 Mbit/sec.**
- **Speler met meerdere codecs**

**Deze multi-codec speler biedt ondersteuning voor MP3, Ogg Vorbis, WMA, ASF en WAV-formaten.**

**De H140 ondersteunt de WAV-typen 11/22/44/48KHz, 16-bits, mono/stereo.**

**Firmware-upgrade**

**Biedt de nieuwste bijgewerkte functies via firmware-upgrades.**

- **Grafisch LCD met ondersteuning voor meerdere talen De H140 is voorzien van een grafisch LCD met ondersteuning voor meerdere talen, waaronder: Engels, Frans, Spaans, Duits, Italiaans, andere alfabetlettertypen, Koreaans, Japans (katakana, hiragana, kanji), Chinees (traditioneel, vereenvoudigd) en andere talen. In totaal worden er 38 talen ondersteund.**
- **FM-tuner**

**Met de automatische scan- en stationsgeheugenfuncties kunt u eenvoudig naar de FM-radio luisteren.**

- **Biedt ondersteuning voor 6 equalizerinstellingen Normal, Rock, Jazz, Classic, Ultra Bass, User EQ**
- **Deze speler biedt ondersteuning voor 3D Surround Sound, ontwikkeld door SRS Lab.**
- **Eenvoudige navigatie De eenvoudige navigatie met boomweergaven zorgt ervoor dat u nummers eenvoudig kunt vinden en opslaan.**
- **De H140 kan tot 2000 mappen en 9999 bestanden herkennen.**
- **Menu met grafische gebruikersinterface**
- **Ondersteuning voor spraakopname en opname (lijningang/optische ingang) van externe audiobronnen.**

**Tijdens spraakopname in de spraakopnamemodus wordt het opnameniveau automatisch geregeld..**

**Lijnuitgang/optische uitgang**

**HDD's met meer dan 32GB kunnen op Windows 2000 en Windows XP niet FAT32-geformatteerd wor den via hulpprogramma's voor schijfbeheer of het commando Format.**

**Dit wordt eenvoudigweg niet door het Windows-besturingssysteem ondersteund en heeft dus niets te maken met het wel of niet juist functioneren van de speler.**

**HDD's met meer dan 32GB kunnen wel op FAT32 worden geformatteerd.**

- **Op Windows 98 SE en ME kunt u HDD's met meer dan 32GB op de normale wijze formatteren.**
- **Op Windows 2000 en XP kunt u HDD's met meer dan 32GB formatteren via het HDD-beheerprogramma.**

**De informatie, vormgeving, tekst, video, audio, illustraties, software en andere intellectuele eigendommen worden beschermd door het auteursrecht en de internationale wetgeving.**

**U mag zonder toestemming van de auteursrechthebbenden geen afgeleide werken van het intellectuele eigendom vermenigvuldigen, distribueren, in het openbaar uitvoeren, in het openbaar tentoonstellen, wijzigen of produceren. iRiver moedigt haar klanten niet aan om ons product aan te wenden voor illegaal gebruik van auteursrechtelijk beschermd intellectueel eigendom.** 2 **3 3** UNIEKE STRAIN or pair and the Constrained and the Constrained and the Constrained and the Constrained and the Constrained and the Constrained and the Constrained and the Constrained and the Constrained and the

**iRiver Limited is niet verantwoordelijk voor fouten of weglatingen in dit document en garandeert niet dat de informatie in dit document wordt bijgewerkt. iRiver is een gedeponeerd handelsmerk van iRiver Limited in de Republiek Korea en/of andere landen en valt onder een licentie. Alle andere merk- en productnamen zijn handelsmerken van de betreffende bedrijven of organisaties.**

**Alle andere productnamen kunnen handelsmerken zijn van de bedrijven waarmee deze worden geassocieerd.**

**1999~2004 iRiver Limited, alle rechten voorbehouden.**

**Microsoft, Windows Media en het Windows-logo zijn handelsmerken of gedeponeerde handelsmerken van Microsoft Corporation in de Verenigde Staten en/of andere landen.**

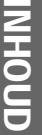

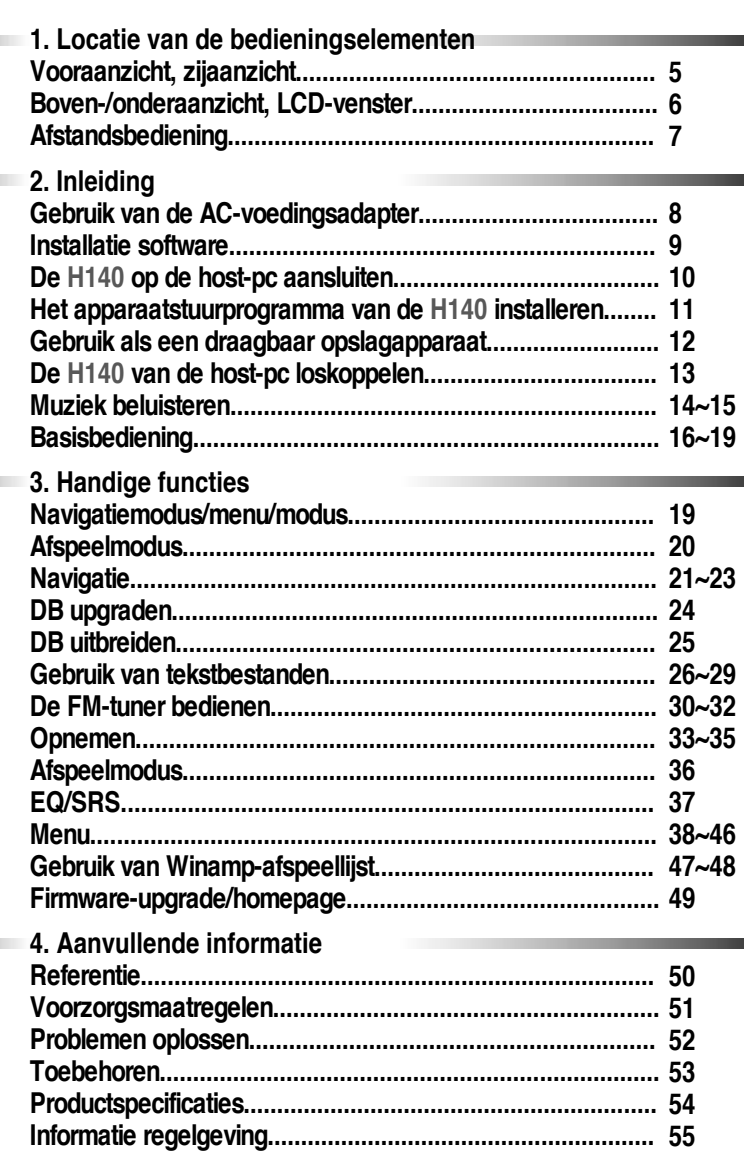

**College** 

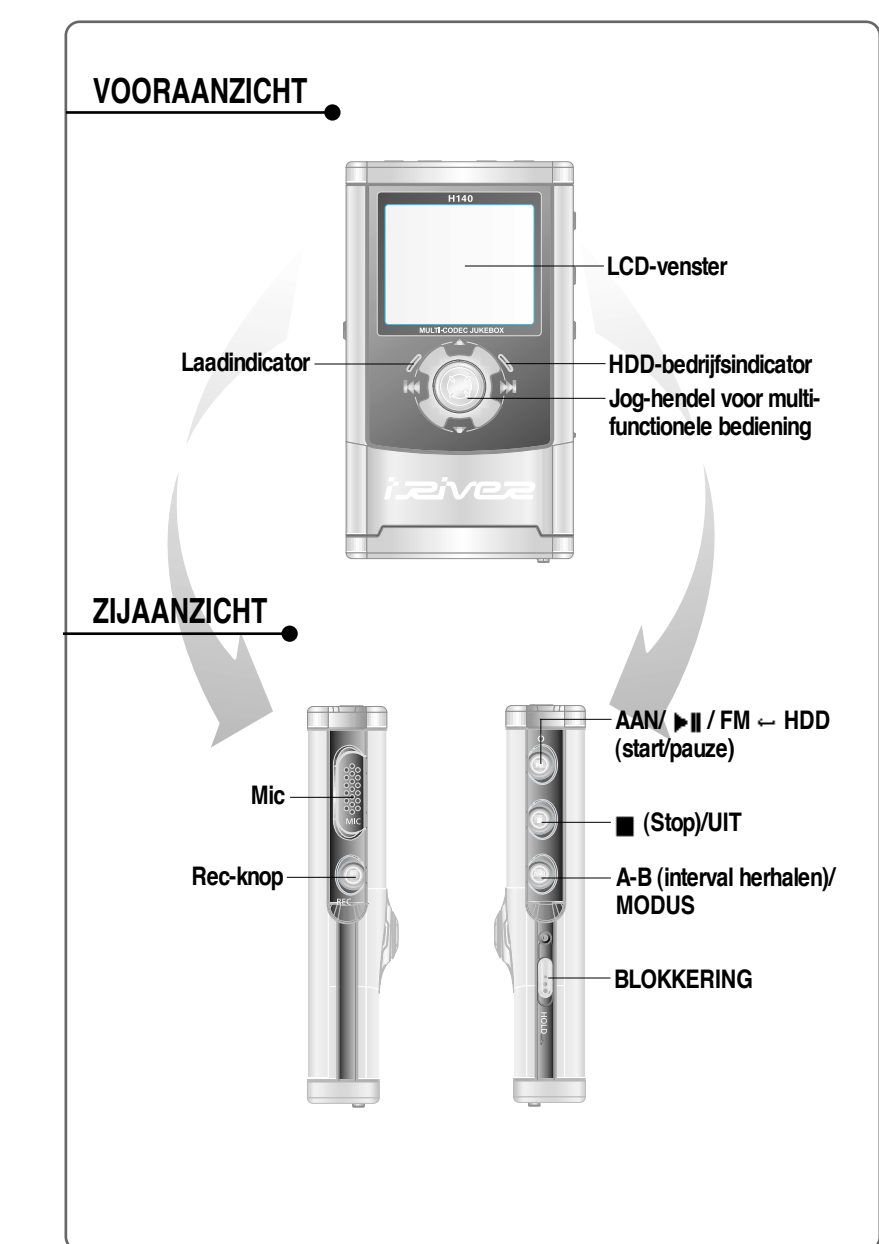

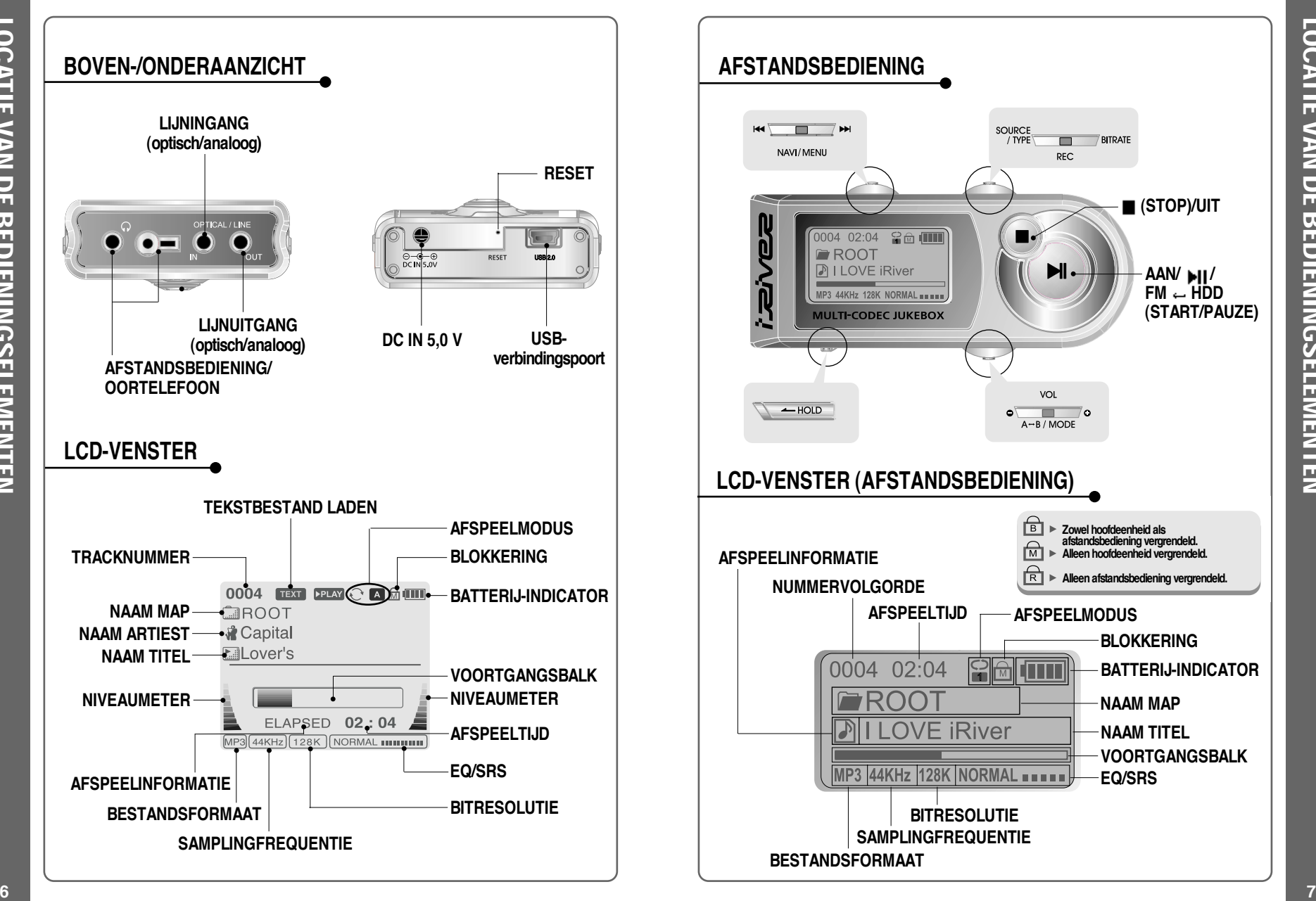

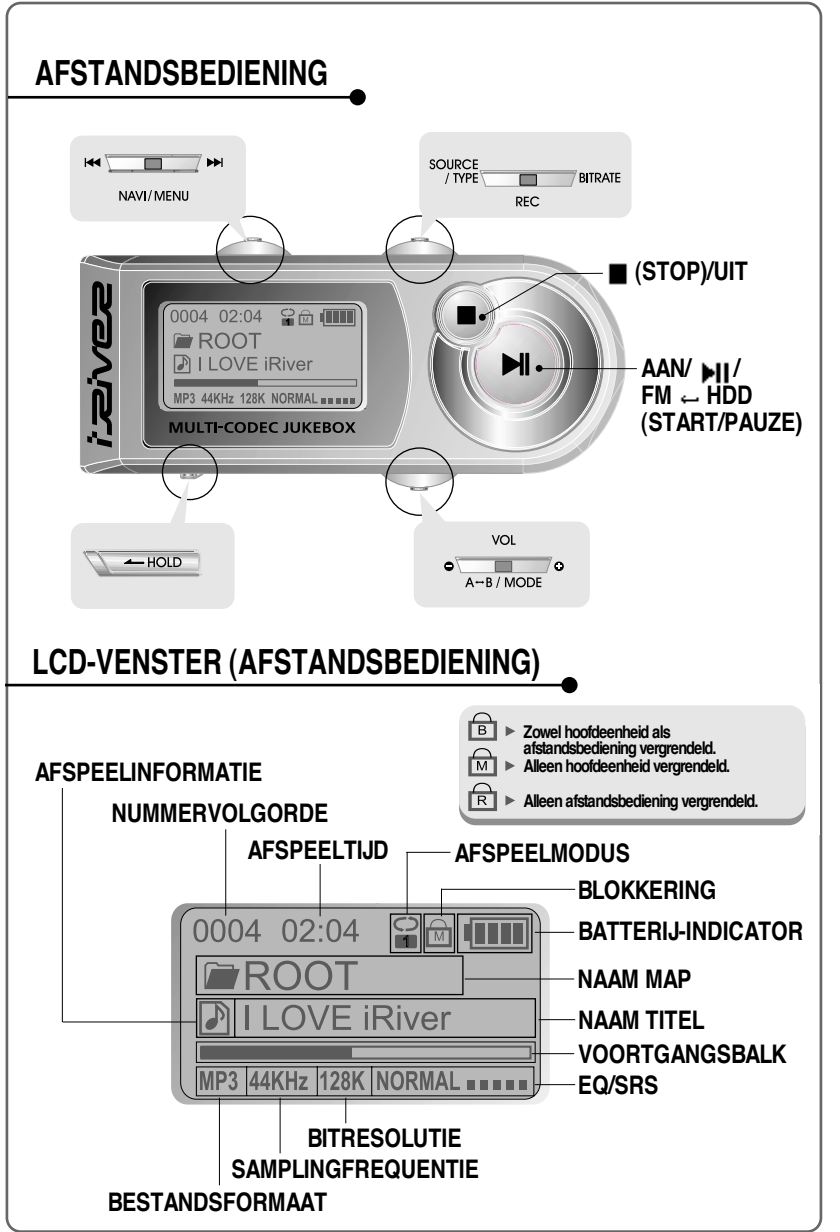

## **GEBRUIK VAN DE AC-VOEDINGSADAPTER**

- **Gebruik alleen de wisselstroomadapter die bij de speler wordt geleverd. Het bedrijfsvoltage van deze speler is 100~240V, 50~60Hz.**
- **Sluit de adapter aan op de 5,0V gelijkstroomjack van de speler en een stopcontact met wisselstroom.**

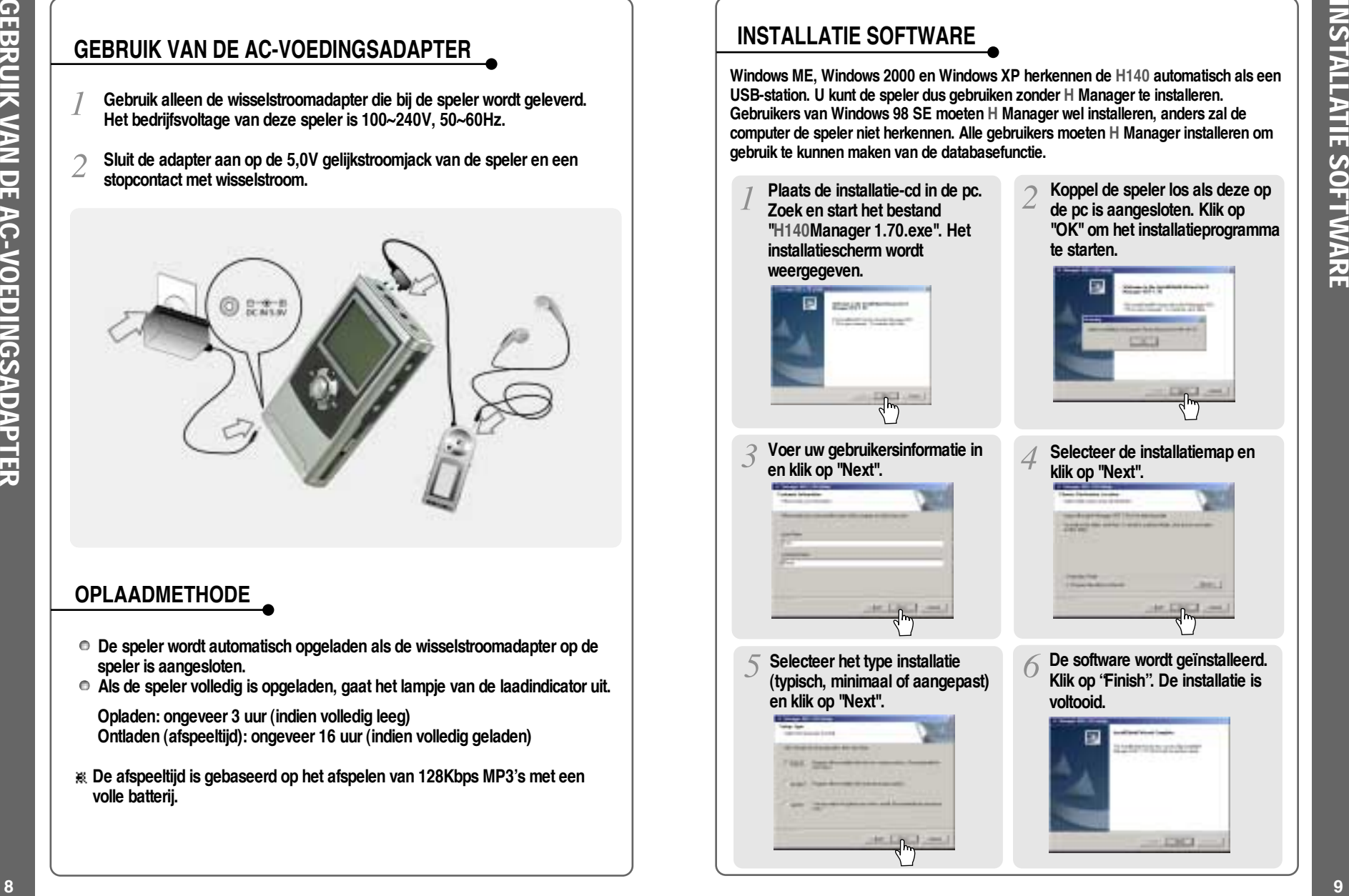

### **OPLAADMETHODE**

- **De speler wordt automatisch opgeladen als de wisselstroomadapter op de speler is aangesloten.**
- **Als de speler volledig is opgeladen, gaat het lampje van de laadindicator uit.**
	- **Opladen: ongeveer 3 uur (indien volledig leeg) Ontladen (afspeeltijd): ongeveer 16 uur (indien volledig geladen)**
- **De afspeeltijd is gebaseerd op het afspelen van 128Kbps MP3's met een volle batterij.**

# **INSTALLATIE SOFTWARE**

**Windows ME, Windows 2000 en Windows XP herkennen de H140 automatisch als een USB-station. U kunt de speler dus gebruiken zonder H Manager te installeren. Gebruikers van Windows 98 SE moeten H Manager wel installeren, anders zal de computer de speler niet herkennen. Alle gebruikers moeten H Manager installeren om gebruik te kunnen maken van de databasefunctie.**

- **Plaats de installatie-cd in de pc. Zoek en start het bestand "H140Manager 1.70.exe". Het installatiescherm wordt weergegeven.**
- 

**en klik op "Next".**

**Voer uw gebruikersinformatie in**

**Koppel de speler los als deze op de pc is aangesloten. Klik op "OK" om het installatieprogramma te starten.**

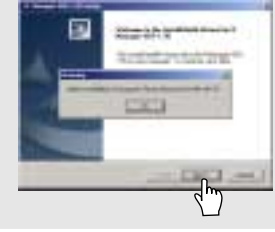

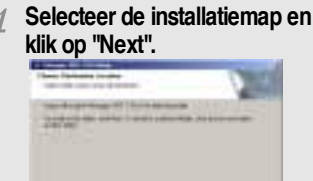

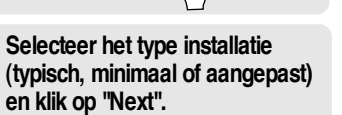

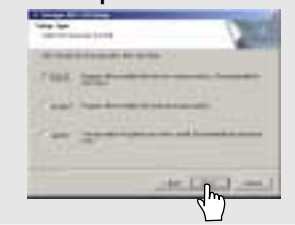

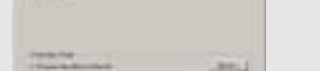

**De software wordt geïnstalleerd. Klik op "Finish". De installatie is voltooid.**

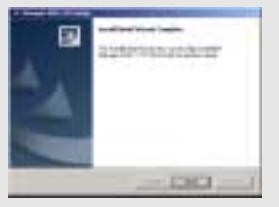

DE

OP DE

HOST-PC

AANSLUITEN

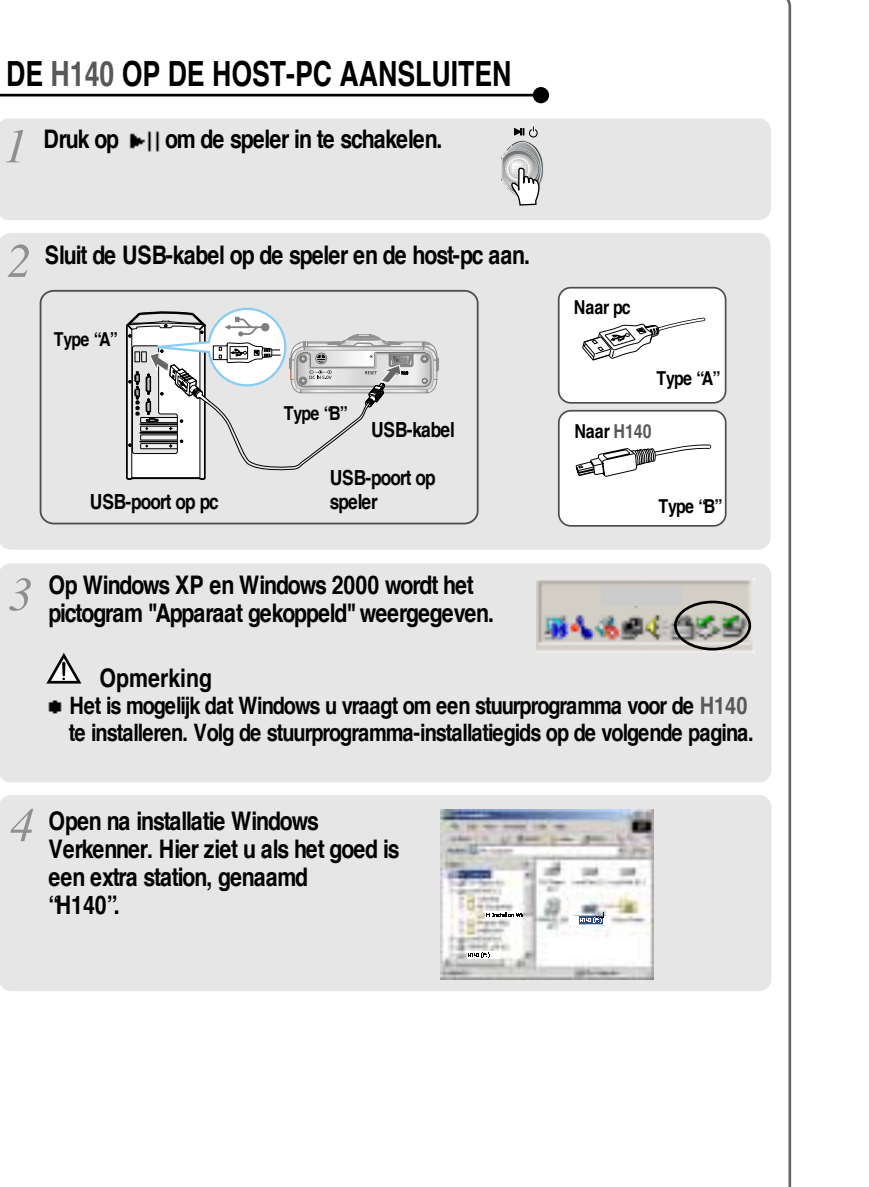

# **HET APPARAATSTUURPROGRAMMA VAN DE H140 INSTALLEREN Installeer na de installatie van de H Manager-software het stuurprogramma. Als u de speler op de pc aansluit, Kies "Het beste stuurprogramma geeft Windows de wizard "Nieuwe voor uw apparaat zoeken hardware toevoegen"weer. Klik (aanbevolen)". Klik op Next. op Next.**  $\mathbb{L}$ **Plaats een vinkje naast "Een Zoek het volgende pad op uw locatie opgeven" en klik op computer: C: Program Files iRiver H140 drivers. Klik Bladeren. vervolgens op "OK". Zodra het pad gevonden is, klikt u op "Next". Klik op "Next".**  $\mathbb{R}$ **Klik op "Finish". De installatie van het apparaatstuurprogramma is voltooid. 10 11**

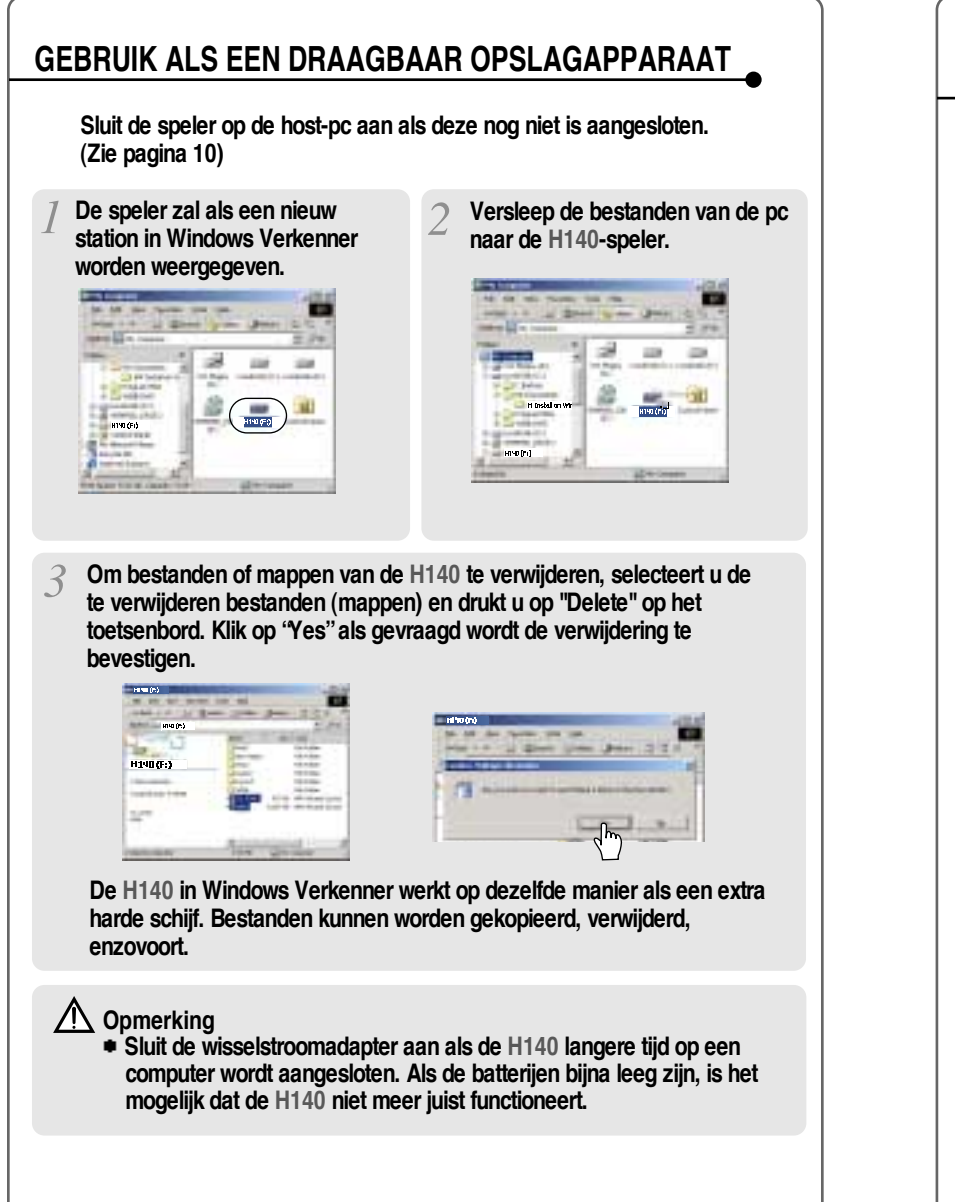

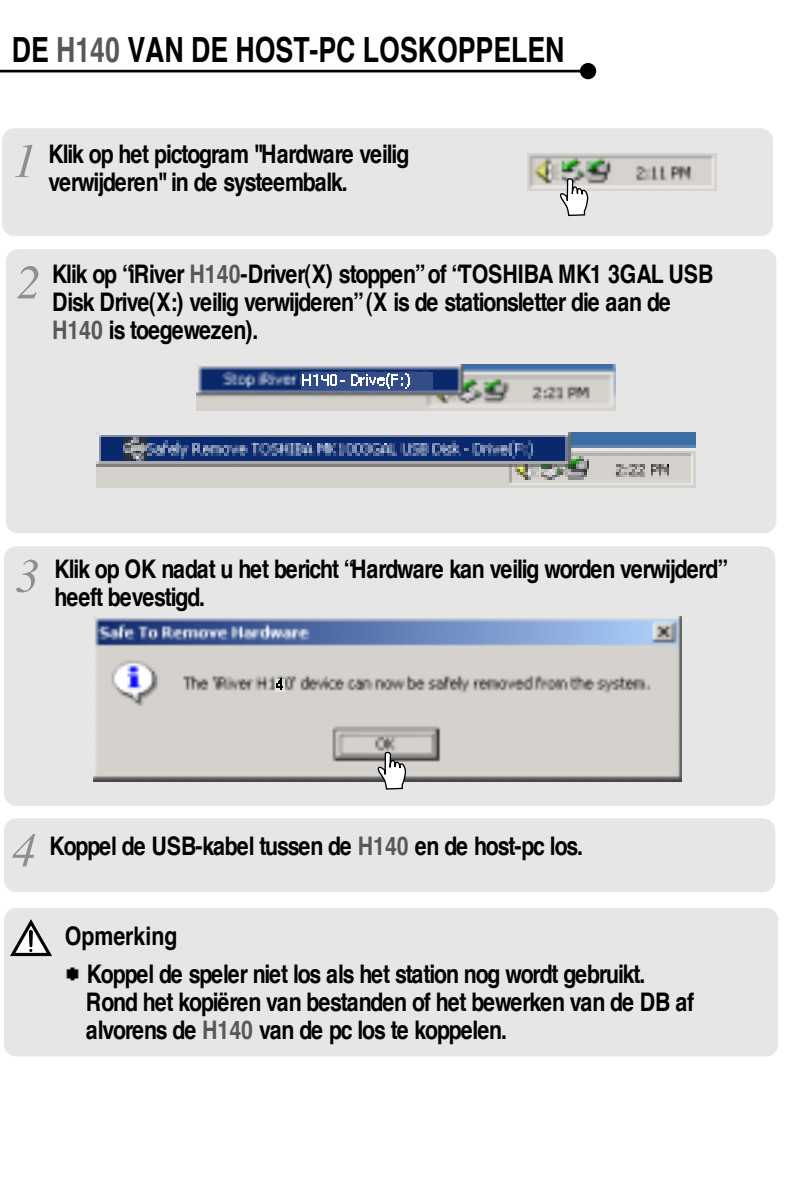

GEBRUIK

ALS

EEN

DRAAGBAAR

OPSLAGAPPARAAT

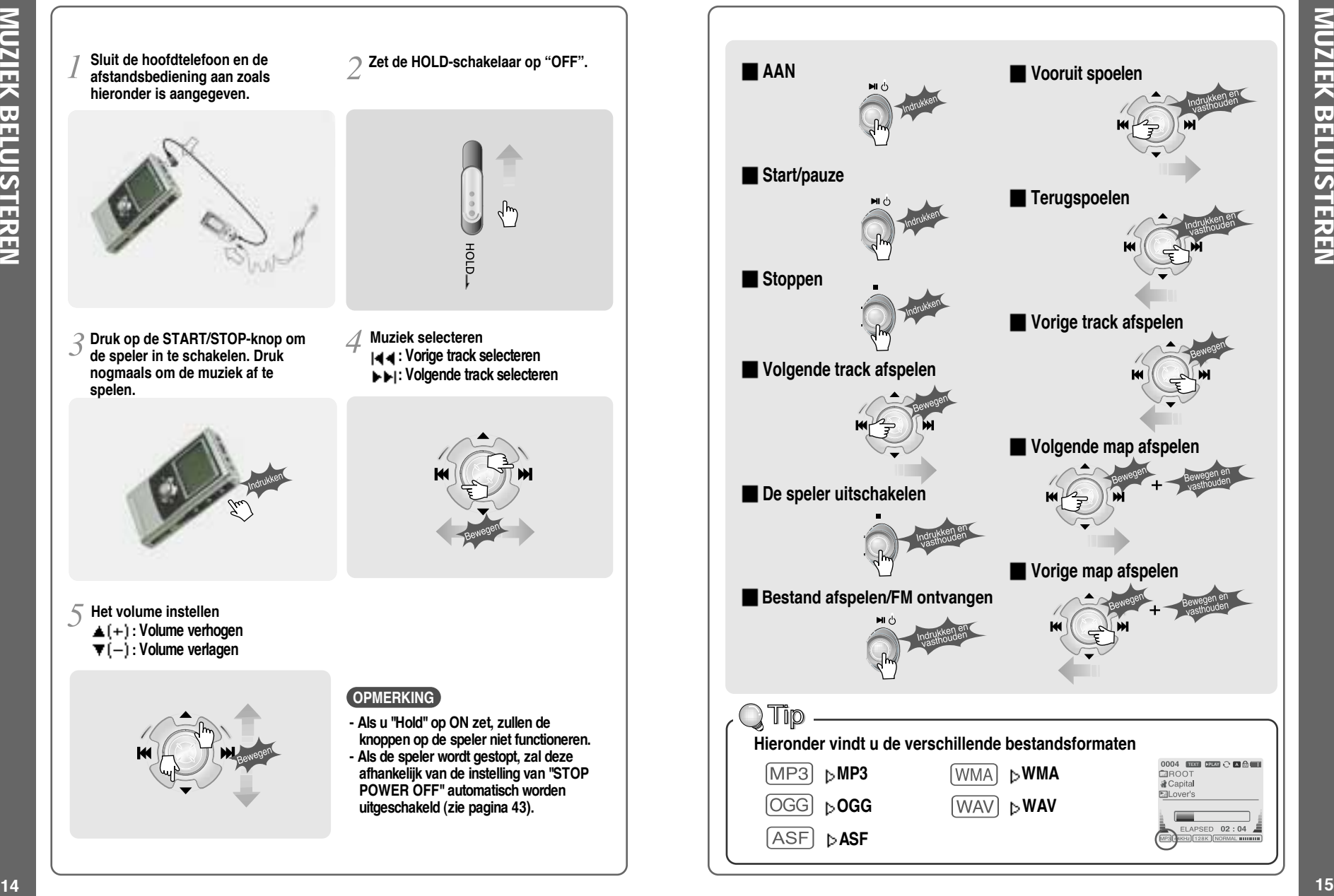

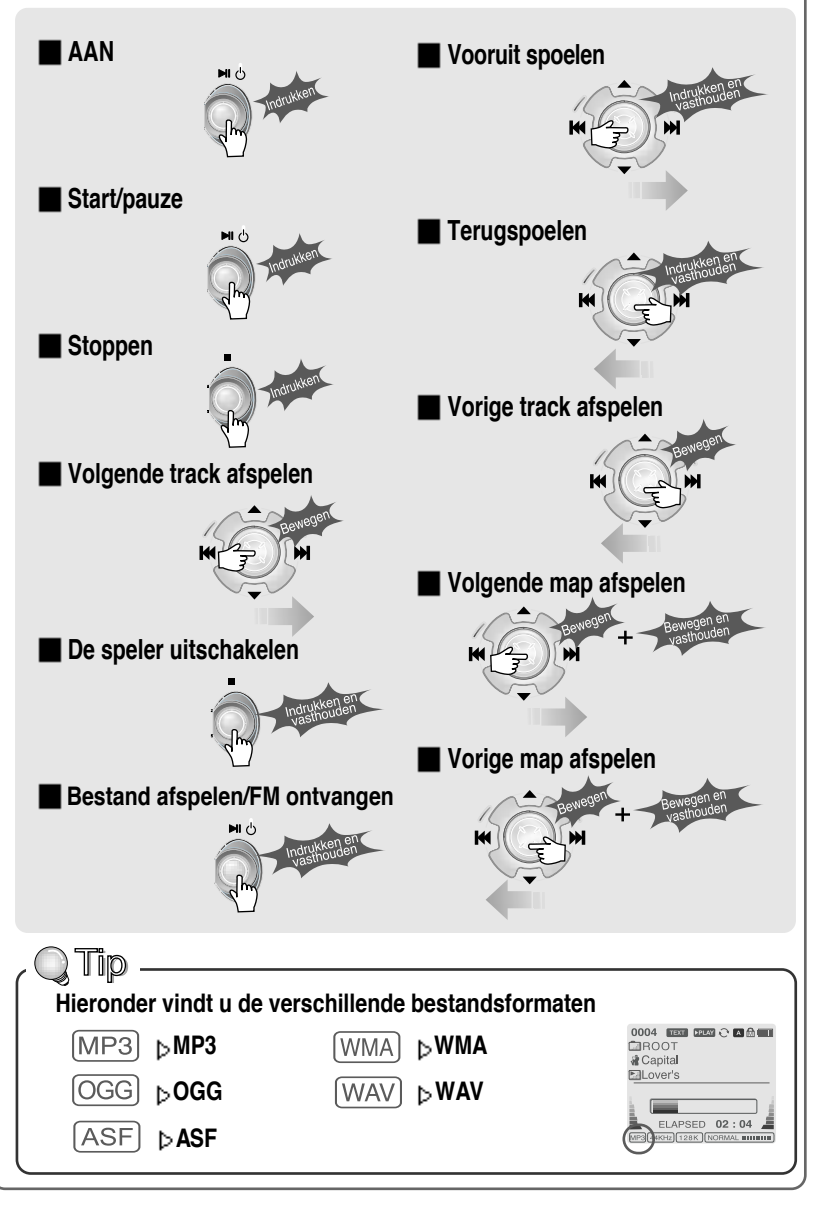

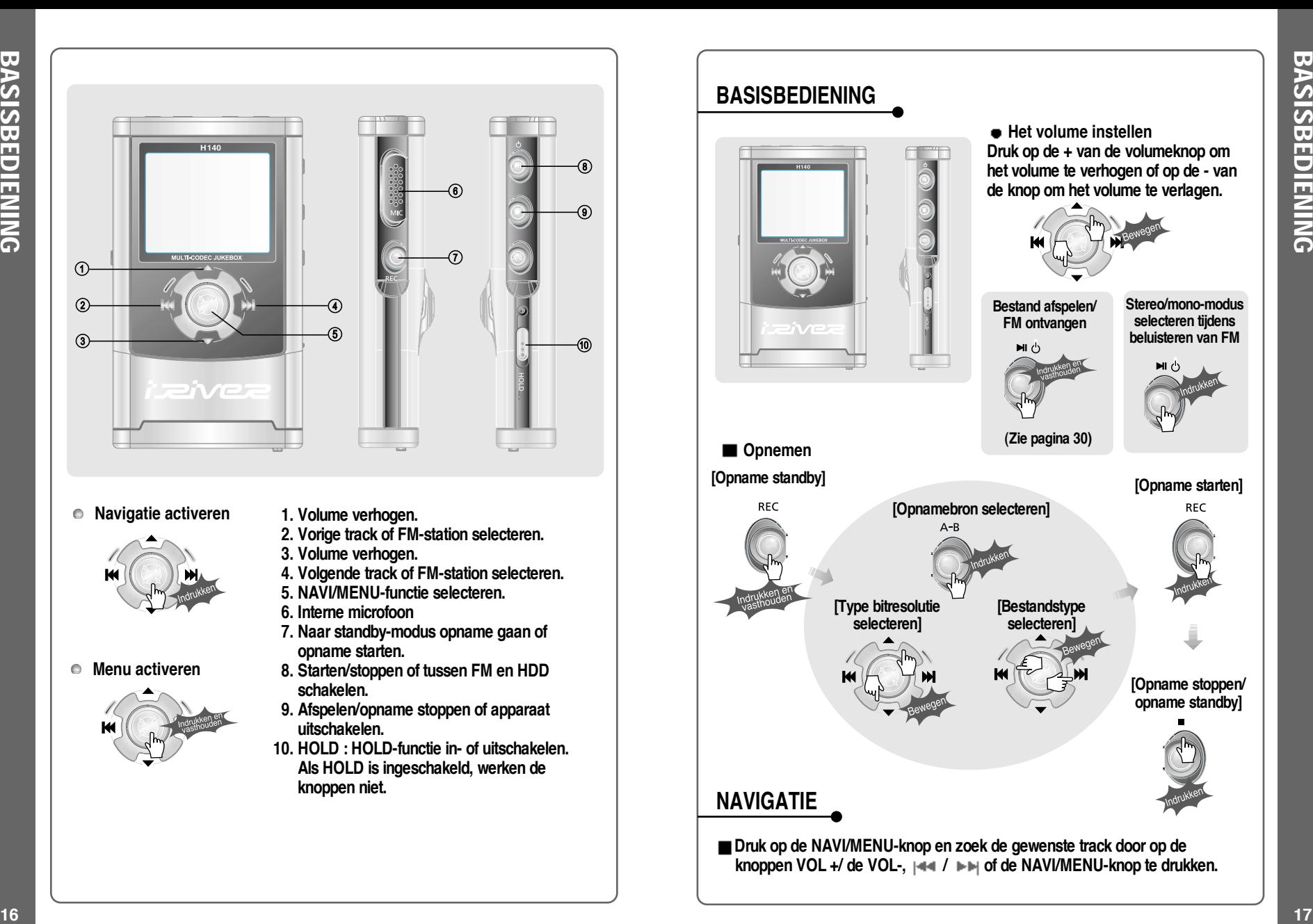

# **BASISBEDIENING NAVIGATIE Opnemen Het volume instellen Druk op de + van de volumeknop om het volume te verhogen of op de - van de knop om het volume te verlagen. (Zie pagina 30) Stereo/mono-modus selecteren tijdens beluisteren van FM [Opname standby] Bestand afspelen/ FM ontvangen [Opnamebron selecteren] [Opname starten] [Opname stoppen/ opname standby] [Type bitresolutie selecteren] [Bestandstype selecteren]**

**Druk op de NAVI/MENU-knop en zoek de gewenste track door op de knoppen VOL +/ de VOL-, / of de NAVI/MENU-knop te drukken.**

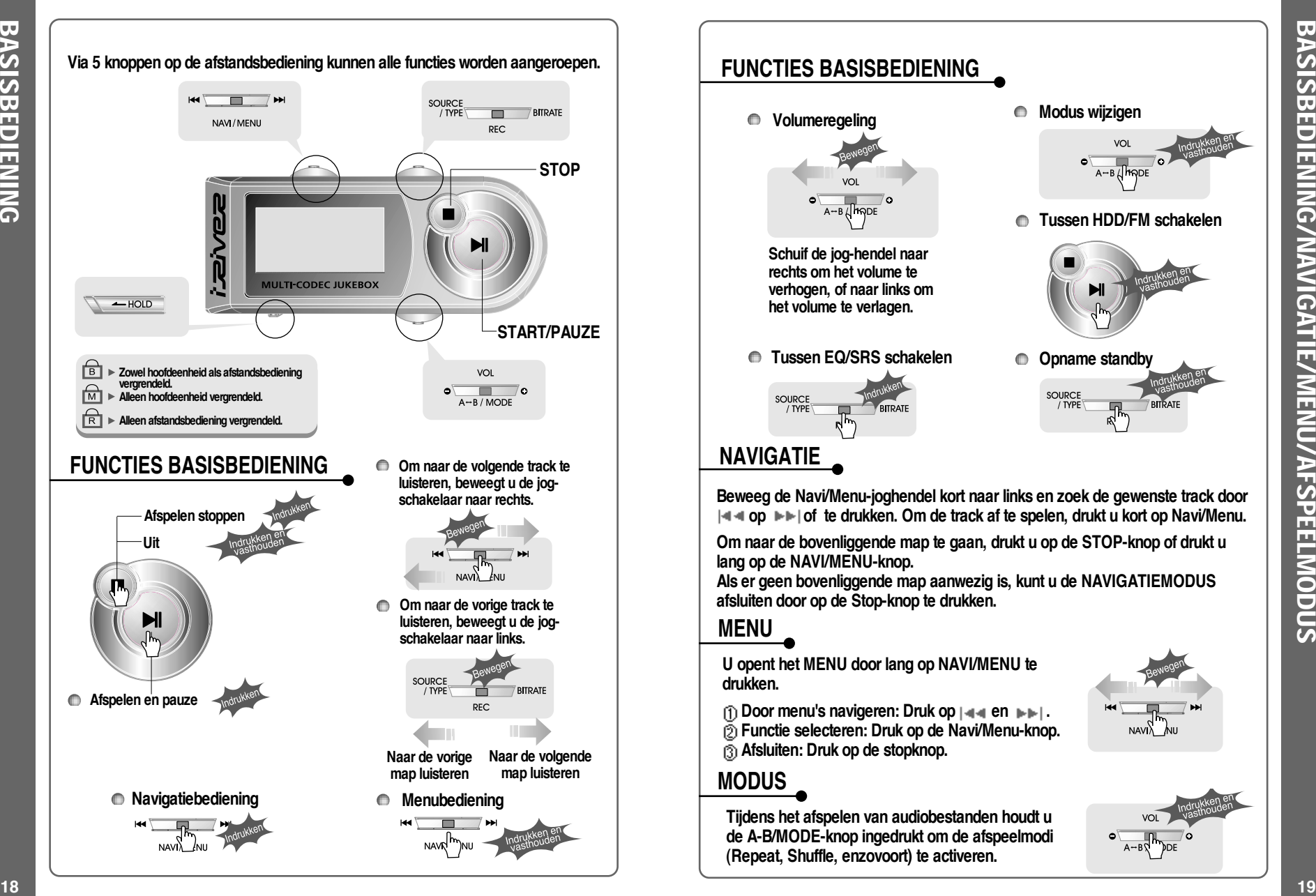

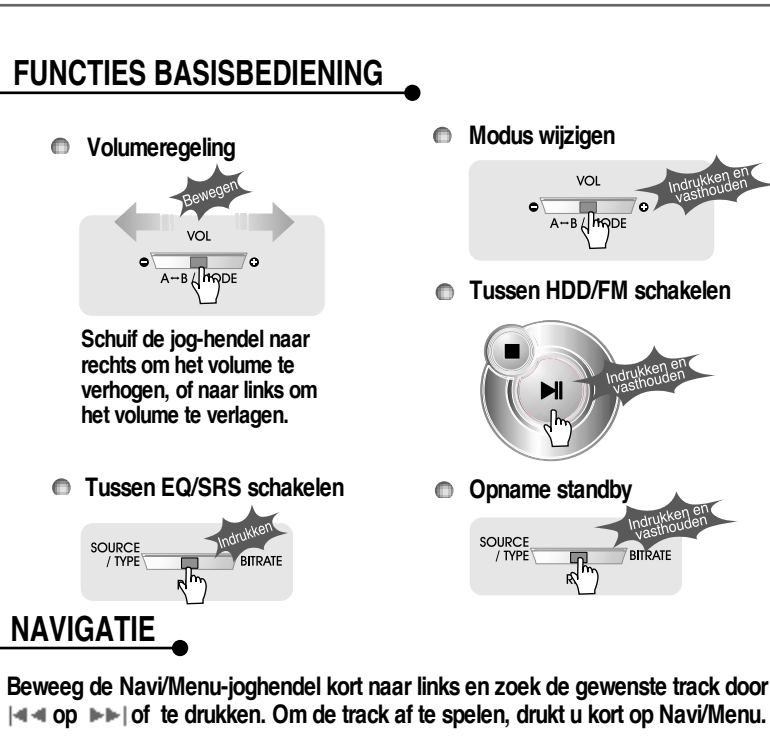

**Om naar de bovenliggende map te gaan, drukt u op de STOP-knop of drukt u lang op de NAVI/MENU-knop.**

**Als er geen bovenliggende map aanwezig is, kunt u de NAVIGATIEMODUS afsluiten door op de Stop-knop te drukken.**

### **MENU**

**U opent het MENU door lang op NAVI/MENU te drukken.**

- **n** $\overline{p}$  Door menu's navigeren: Druk op  $\overline{p}$  **en**  $\overline{p}$  **.**
- **Functie selecteren: Druk op de Navi/Menu-knop.**
- **Afsluiten: Druk op de stopknop.**

## **MODUS**

**Tijdens het afspelen van audiobestanden houdt u de A-B/MODE-knop ingedrukt om de afspeelmodi (Repeat, Shuffle, enzovoort) te activeren.**

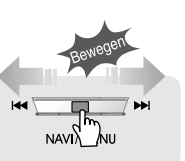

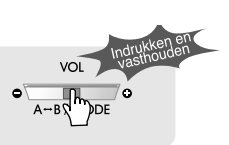

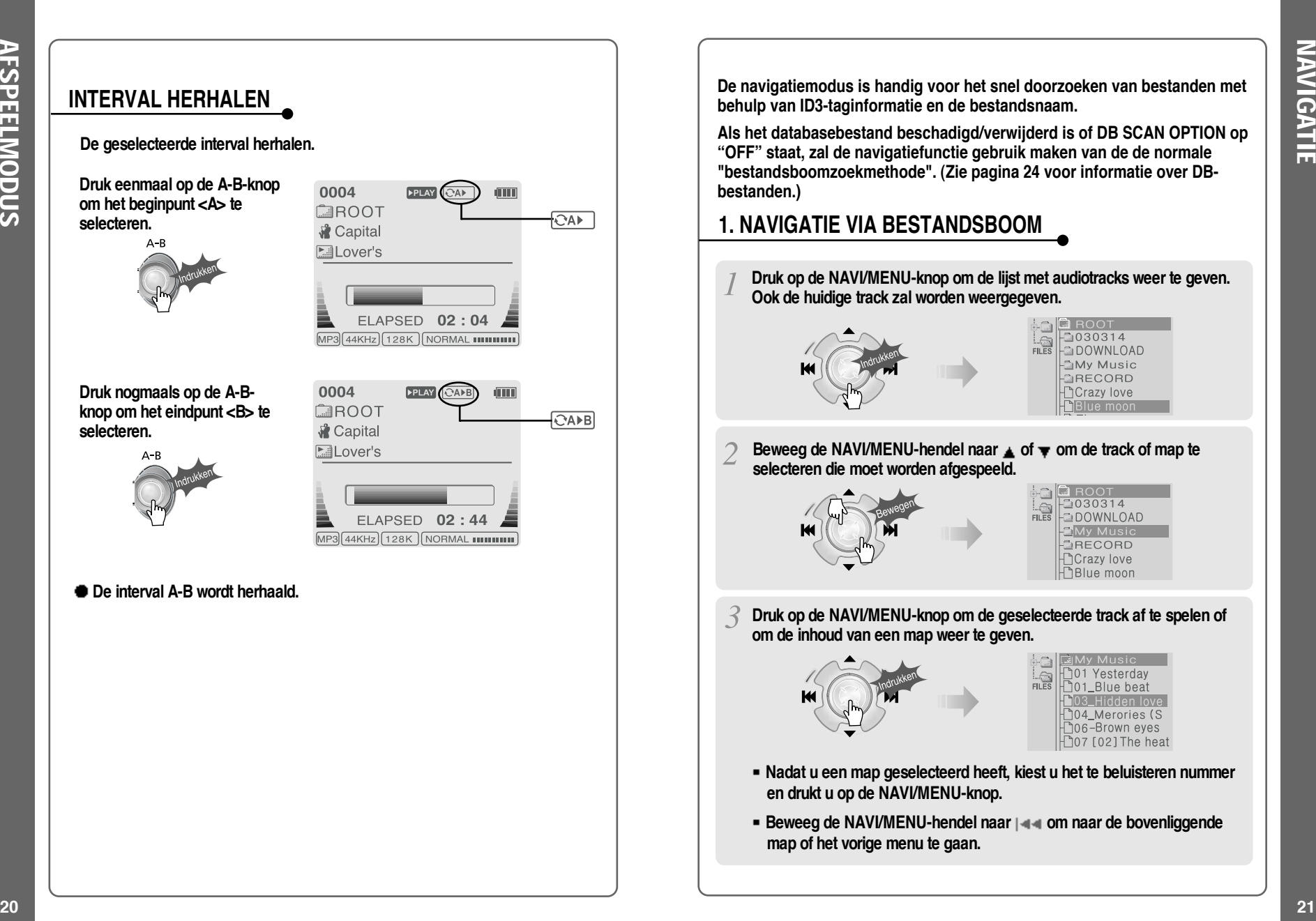

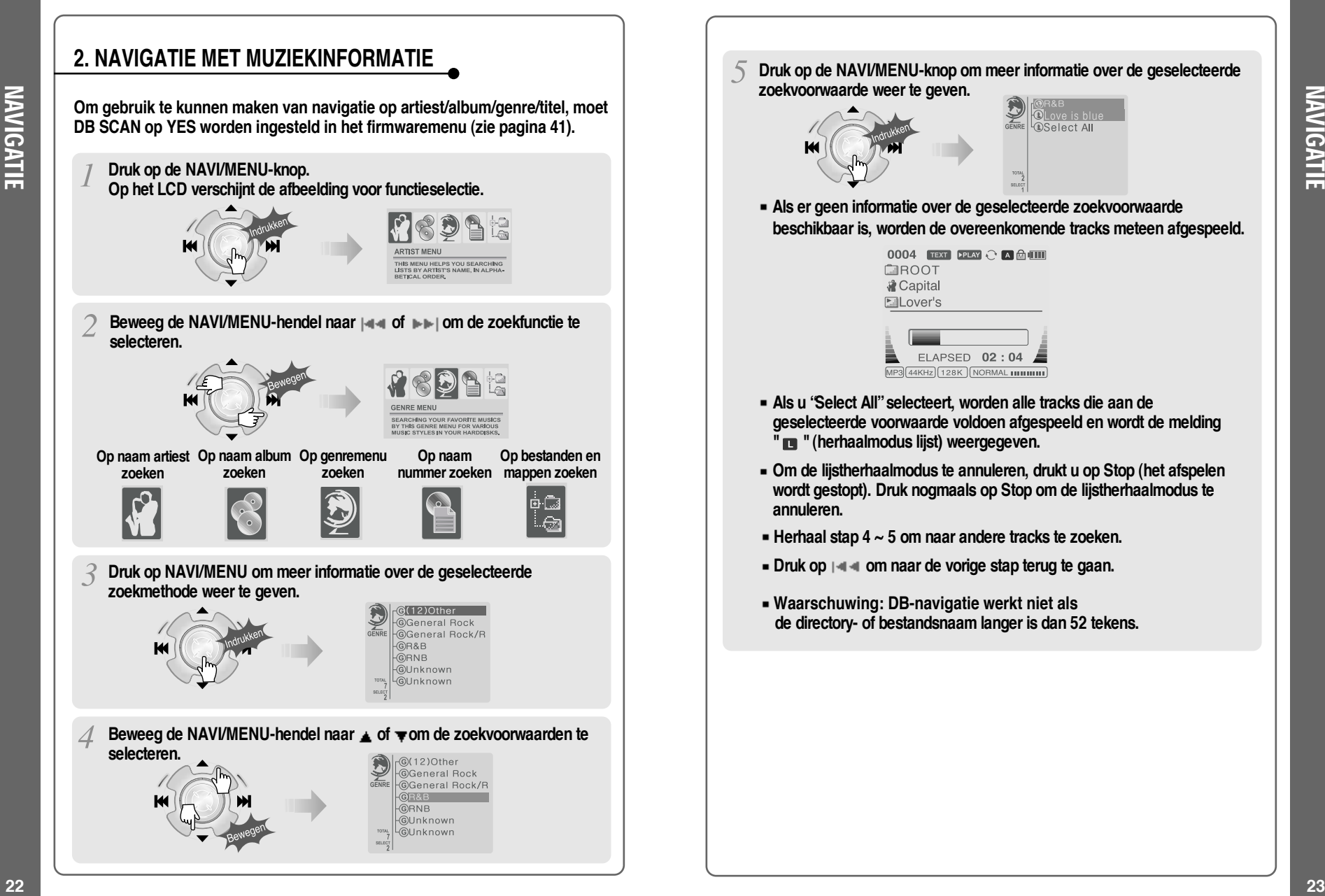

**zoekvoorwaarde weer te geven.** *OSelect All* **Als er geen informatie over de geselecteerde zoekvoorwaarde beschikbaar is, worden de overeenkomende tracks meteen afgespeeld.** 0004 **TEXT PRAY**  $\odot$  **A MULTI** CIROOT **&** Capital

**Druk op de NAVI/MENU-knop om meer informatie over de geselecteerde**

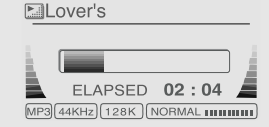

- **Als u "Select All"selecteert, worden alle tracks die aan de geselecteerde voorwaarde voldoen afgespeeld en wordt de melding " " (herhaalmodus lijst) weergegeven.**
- **Om de lijstherhaalmodus te annuleren, drukt u op Stop (het afspelen wordt gestopt). Druk nogmaals op Stop om de lijstherhaalmodus te annuleren.**
- **Herhaal stap 4 ~ 5 om naar andere tracks te zoeken.**
- **Druk op**  $\left| \cdot \right|$  **om naar de vorige stap terug te gaan.**
- **Waarschuwing: DB-navigatie werkt niet als de directory- of bestandsnaam langer is dan 52 tekens.**

NAVIGATIE

# **DB BIJWERKEN**

 $\Xi$ 

BIJWERKEN

**De DB is een database met de nummers op uw H140-speler. De database indexeert alle informatie over artiesten, albums, genres en titels, zoals die gevonden wordt in de ID-tags van uw MP3-bestanden. Nadat u de H140-speler voor het eerst heeft opgestart, is het belangrijk om de onderstaande stappen uit te voeren. Hiermee kunt u het DB-bestand tevens opnieuw aanmaken als het beschadigd raakt of per ongeluk verwijderd wordt. Telkens als er nummers van de speler worden verwijderd, moet de DB worden bijgewerkt om de lijsten met artiesten, albums, genres en titels nauwkeurig te houden. Als er nieuwe nummers worden toegevoegd, moet de DB worden bijgewerkt of moeten de songs aan de DB worden toegevoegd volgens de instructies op de volgende pagina.**

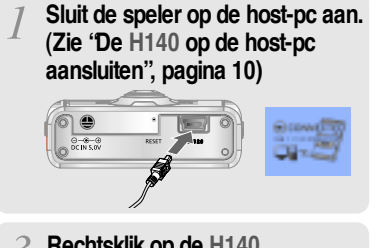

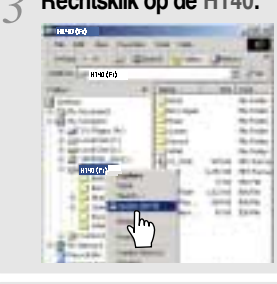

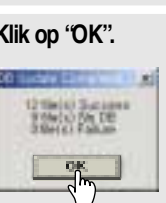

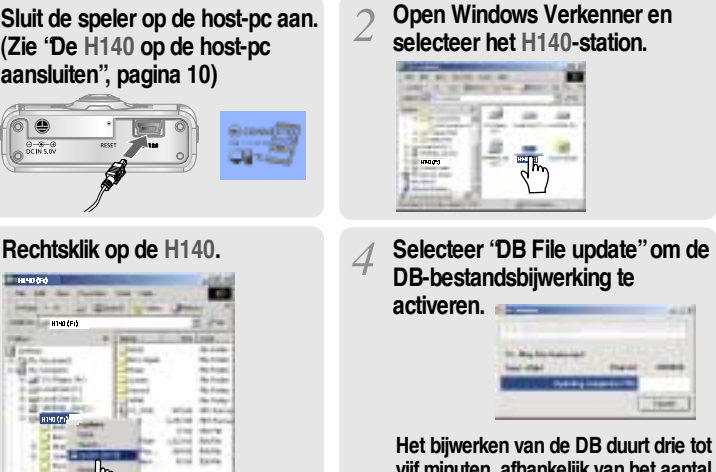

**vijf minuten, afhankelijk van het aantal nummers dat in de H140 is geladen.**

**Klik op "OK". Nadat u de speler van de host-pc heeft losgekoppeld, kunt u met de navigatiefunctie en ID3-taginformatie naar nummers zoeken. (Zie "De speler van de host-pc loskoppelen", pagina 13.)**

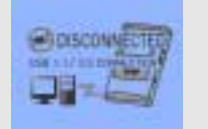

# **DB UITBREIDEN**

**Als u nummers aan de H140 toevoegt en geen bestanden verwijdert, kunt u tijd besparen door de bestanden aan de DB toe te voegen, in plaats van dat u het gehele DB-bestand bijwerkt.**

**Sluit de speler op de host-pc aan. (Zie "De H140 op de host-pc aansluiten", pagina 10)**

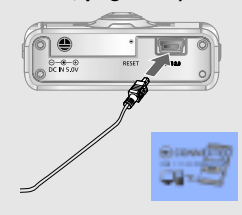

**Rechtsklik nadat u de MP3 bestanden of mappen heeft geselecteerd die aan de DB moeten worden toegevoegd.**

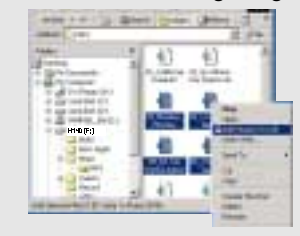

**De ID3-taginformatie van de geselecteerde bestanden wordt aan de DB toegevoegd. Als er geen DB-bestand aanwezig is, wordt er een nieuw DB-bestand (iRivNavi.iDB) aangemaakt.**

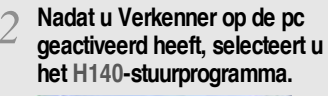

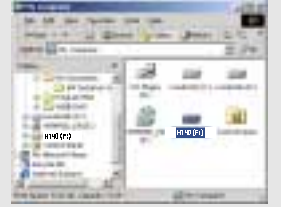

#### **Selecteer "Add Music(s) to DB" om deze functie te activeren.**

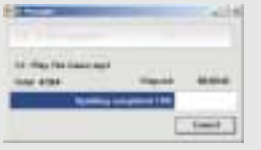

**Nadat u de speler van de host-pc heeft losgekoppeld, kunt u de toegevoegde muziek doorzoeken met behulp van ID3-tags. (Zie "De speler van de host-pc loskoppelen", pagina 13.)**

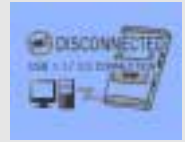

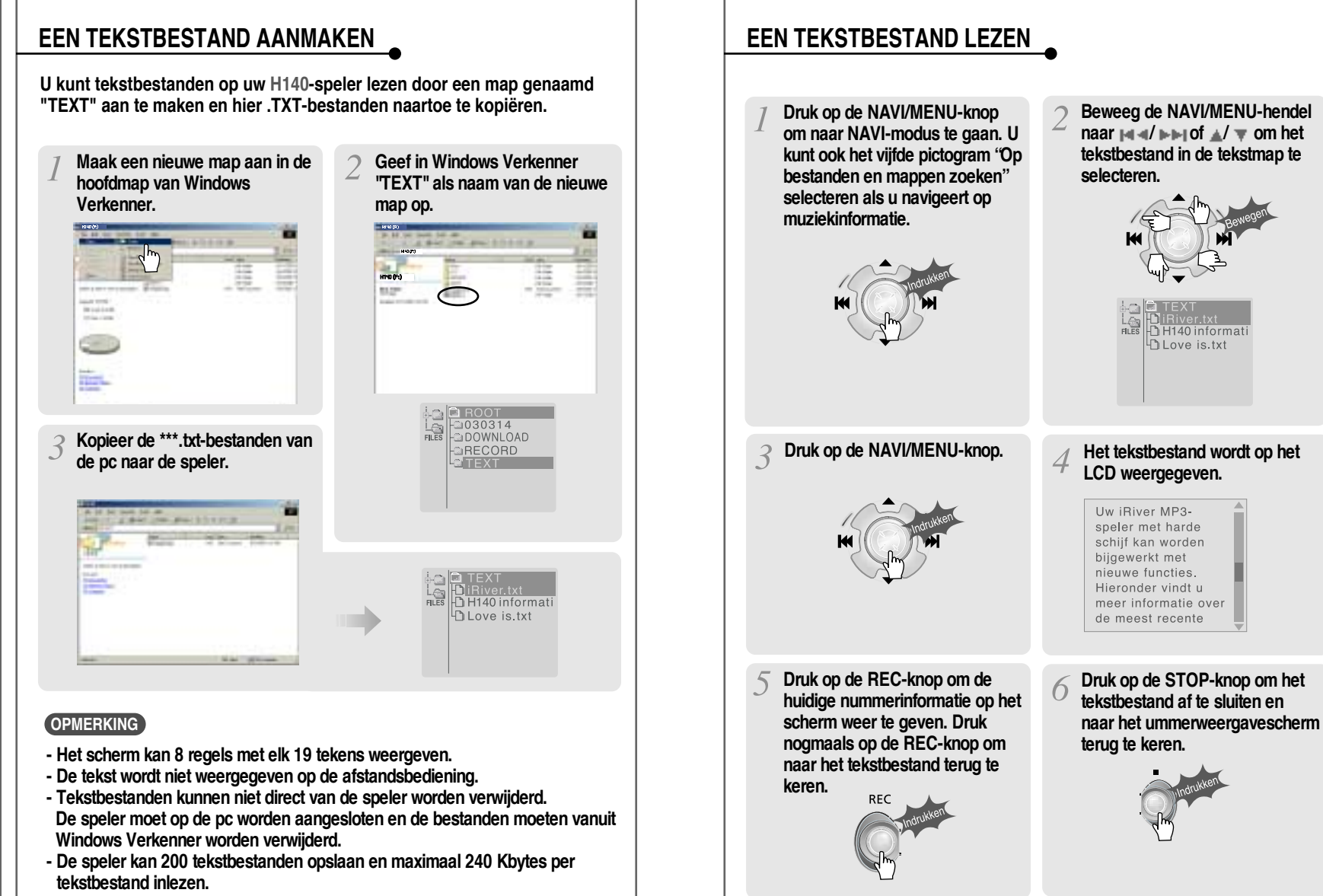

GEBRUIK

S<br>P<br>Z

TEKSTBESTANDEN

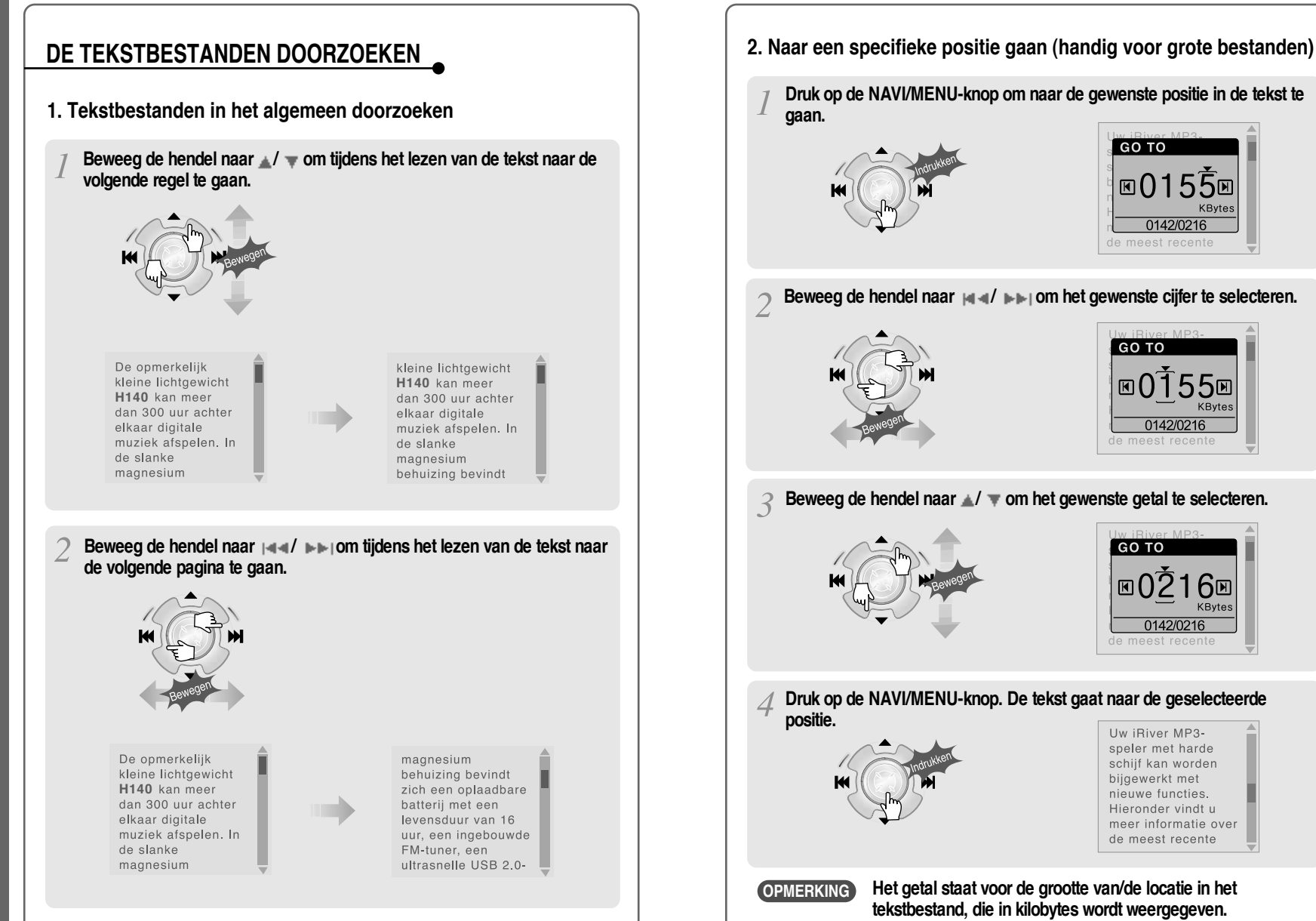

GEBRUIK

S<br>N<br>N

TEKSTBESTANDEN

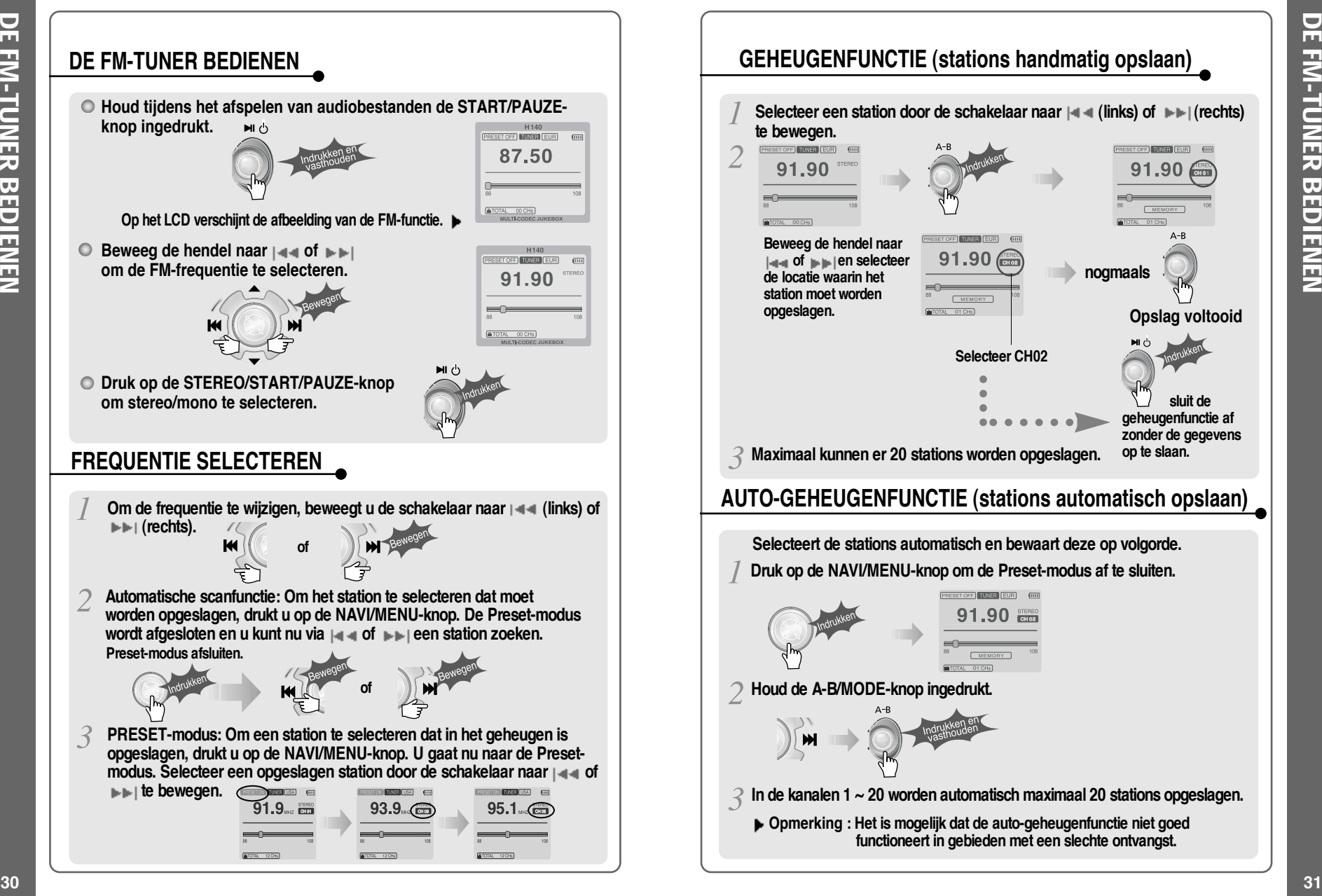

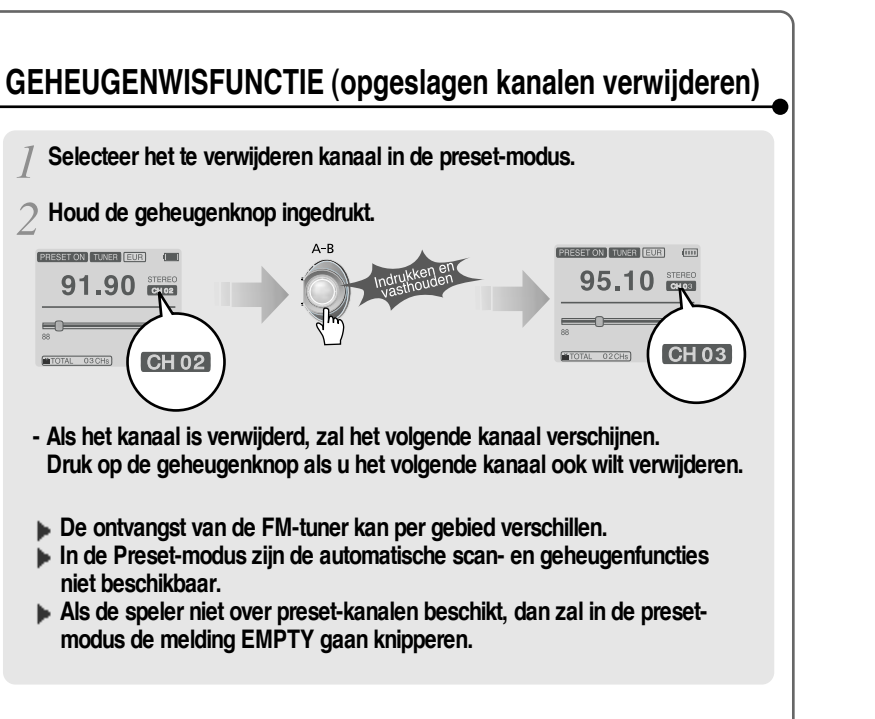

# **DE SPELER OP EEN EXTERNE AUDIOBRON AANSLUITEN**

**Sluit de stereokabel aan op de LINE INjack van de H140 en de LINE OUT- of hoofdtelefoonuitgang van de externe audioapparatuur.**

**Als de externe audioapparatuur over een optische uitgang beschikt, sluit u een optische kabel aan op de optische uitgangsjack van de externe apparatuur en de optische ingangsjack van de H140.**

**Als u tijdens opnamen gebruik maakt van een externe microfoon, sluit u de externe microfoon aan op de Line-In-jack.**

# **OPNEMEN**

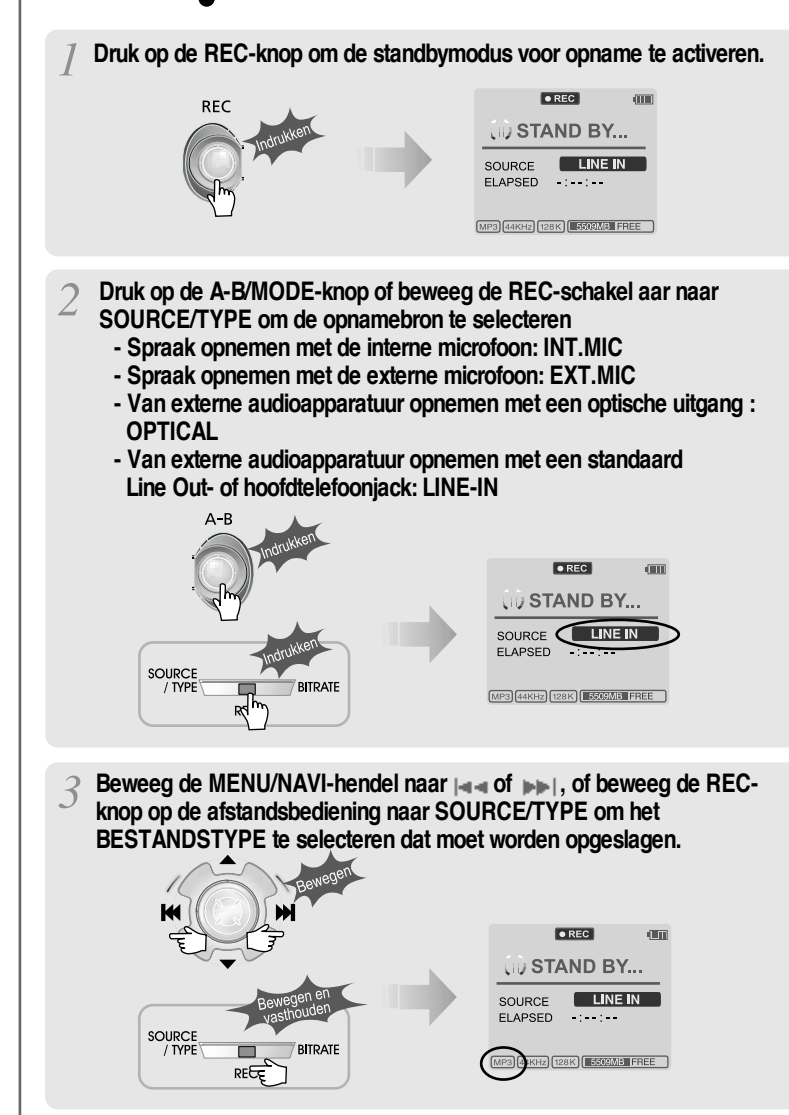

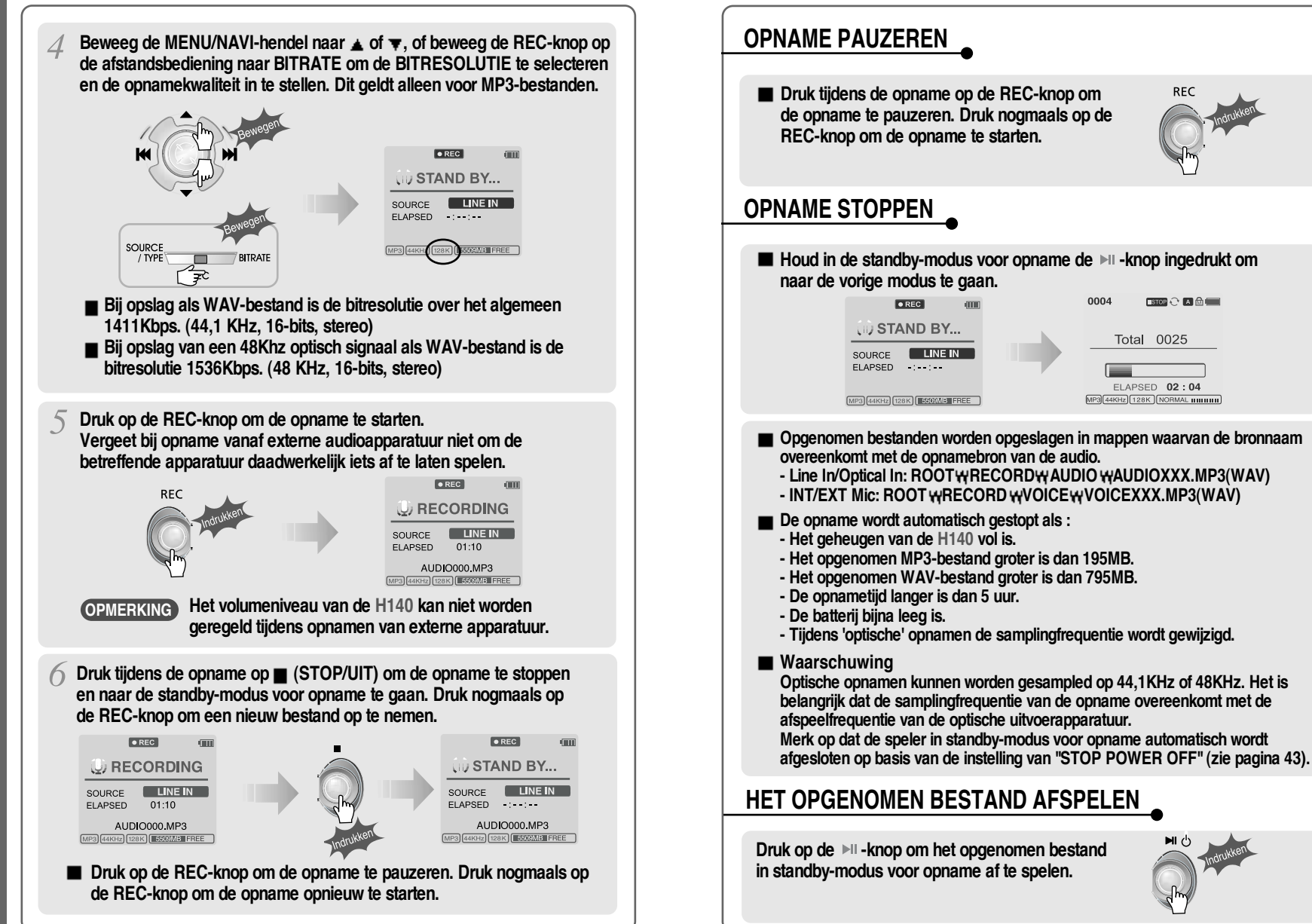

 $SOP$   $C$   $A$  $B$ 

Total 0025

FLAPSED 02:04

**AFSPEELMODUS** AFSPEELMODUS

**De H140 beschikt over diverse afspeelmodi. Zie de functiebediening (zie pagina 44 voor meer informatie) voor meer informatie over gebruikersconfiguraties.**

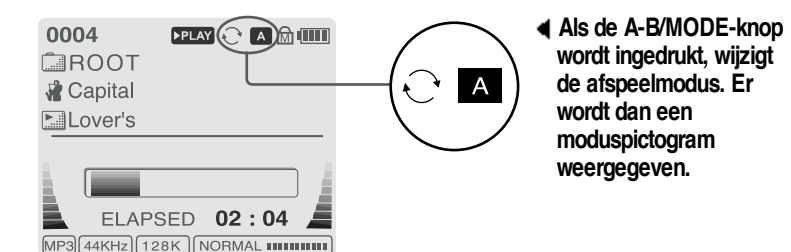

### **REPEAT**

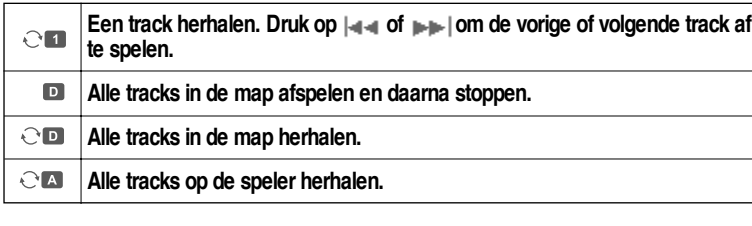

### **SHUFFLE**

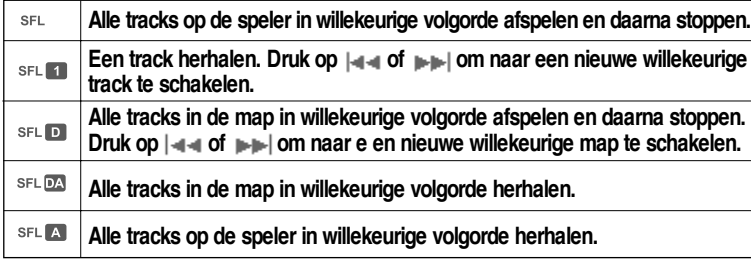

### **INTRO**

**INTRO** 

**INTRO : De eerste 10 seconden van elke track afspelen, op normale volgorde.**

**INTRO HIGHLIGHT : Geeft 10 seconden van elke track weer (waarbij de eerste minuut wordt overgeslagen), op normale volgorde. Deze functie kan in het MENU worden ingesteld.**

# **EQ / SRS**

- **U kunt de EQ op uw muziekstijl afstemmen.**
	- **Normal / Rock / Jazz / Classic / Ultra Bass / User EQ - SRS / TruBass / WOW (Preset) / WOW (User)**
- **Als u de REC-knop indrukt, verandert de EQ als volgt:**  $(Normal \rightarrow Rock \rightarrow Jazz \rightarrow Classic \rightarrow Ubass \rightarrow UserEQ \rightarrow SRS \rightarrow TruBass$ **WOW(Preset) WOW(User))**
- **U kunt de EQ-functies instellen via het functiemenu. Zie pagina 44~45.**

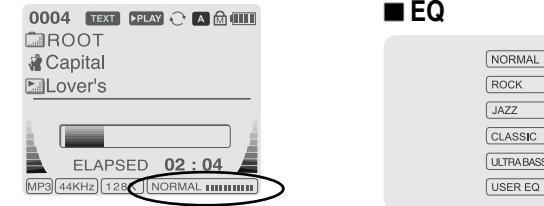

**- EQ (SRS uit) : SRS is gedeactiveerd en de EQ wordt door de gebruiker ingesteld. (Normal, Rock, Jazz, Classic, Ultra Bass, User EQ)**

### **SRS**

### **1) SRS-selectie**

- **SRS( ) : SRS is geactiveerd.**
- **TruBass : TruBass is geactiveerd.**
- **WOW (Preset): WOW (Preset) is een preset-instelling die wordt beïnvloed door de waarden van SRS+TruBass+de focusfunctie.**

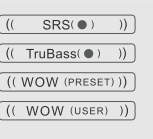

 $mm$ **Throad** maanii) : 111111..... )  $\overline{1, 1, 1, 1, 1, 1}$ 

- **WOW (User): WOW (User) wordt beïnvloed door de waarden van SRS+TruBass+Focus, zoals deze door de gebruiker zijn ingesteld in het menu voor SRS-instellingen.**
- **2) SRS-instellingen (de standaardwaarden zijn 5, 7, High, 60Hz)**
	- **SRS( ) : Het SRS-bereik kan variëren van 1 tot 10.**
	- **TruBass : Het TruBass-bereik kan variëren van 1 tot 10.**
	- **Focus : Hiermee kunt u de fijnheid van het geluid instellen. (Laag, hoog)**
	- **Boost : U kunt de bas afstemmen op de gebruikte oortelefoon. (40, 60, 100, 150, 200, 250, 300, 400Hz)**
- **SRS( ) is een handelsmerk van SRS Labs Inc.**

### **Wat is SRS (** $\bullet$ **?.....**

**SRS-WOW is door SRS Labs gesimuleerde 3d-surround sound die ontwikkeld is door SRS Lab en bestaat uit de onderdelen SRS, TruBass, Focus en WOW.**

#### **CONFIGURATIE**  $\bigcirc$ **De bediening van de functies kan per firmwareversie verschillen. Gebruikers kunnen hun eigen instellingen configureren. Display Timer General Sleep Timer Beep Volume Back Light (Battery) Stop Power Off Resume Back Light (Adapter) Fade In LCD Contrast(Main) LCD Contrast(Remote) Language Tuner Region Tag Information Load Default** 由一**Time Firmware Upgrade DB Scan Record Control Mode Sound Scan Speed Record Type Repeat Sound Balance Scroll Type Bitrate Shuffle EQ Chrical Out b**- AGC **Intro Bass Boost Fast Skip Voice Monitor Treble Boost EXT.MIC Volume SRS ( ) SRS Settings MENUBEDIENING Houd de NAVI/MENU-knop ingedrukt om het menusysteem weer te geven. Er zijn 7 hoofdmenu's met submenu's. HOOFDMENU SUBMENU Venster voor SUBMENU-INSTELLING**  $|\phi|$ **B** General General  $\mathcal{L}_{\mathbf{G}}$ **B** General **Display Beep Volum BEEP VOLUME MENU F**-Resume  $\sqrt{2}$  Timer **MENU** -Fade in □0 图1 □2 □3 **S** Control -Language D Mode की-Tuner Region Tuner Regior -<br>ELoad Default **July** Sound Load Default **Als u een submenu selecteert, kunt u de voorkeursinstellingen weergeven.**

#### **Tussen menu's schakelen**

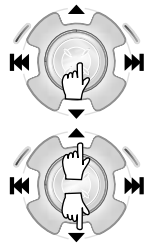

**Houd de NAVI/MENU-knop ingedrukt om de hoofdmenu's weer te geven. Beweeg de hendel naar de volume-instellingen / om tussen de hoofdmenu's te schakelen. Druk op de NAVI/MENU-knop om een submenu te selecteren.**

#### **Van hoofdmenu naar submenu**

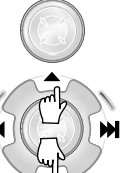

**Selecteer een submenu met / en druk op de NAVI/MENU-knop om de inhoud van het betreffende submenu weer te geven.**

#### **Gebruikersinstellingen wijzigen**

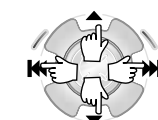

**Wijzig de instellingen met / (of / ). Druk op NAVI/MENU om de instelling op te slaan.**

#### **Submenu afsluiten**

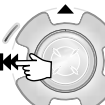

**Beweeg de hendel naar om het menu met de initiële instellingen weer te geven.**

#### **Hoofdmenu afsluiten**

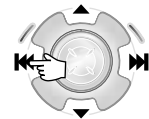

**Beweeg de hendel in het menu met initiële instellingen naar om de functiebedieningsmodus af te sluiten.** **SARRY** 

ዔ

MENU +-Resume Fade in -Language Tuner Region **Load Default** 

 $\mathbf{\hat{P}}$ 

**MENU** 

ዔ

MENU

**I** ଊ Genera **Display** 

 $\sqrt{2}$  Timer **S** Control **D** Mode **July Sound** 

**B** Beep Volum

 $\Box$ bullet(1) Tuner Regior +-Load Default

**Beep Volum** 

-Resume Forle in -Language -<br>Tuner Region -Load Default

**<sup>●</sup> General**<br>□ Display<br>**□ Timer** 

io Control **I**sound

**NENU** 

### **BEEP VOLUME**

**Het niveau van het piepvolume op 0/1/2/3 instellen.**

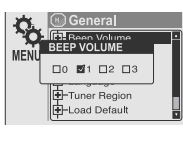

### **RESUME**

**Als deze instelling op ON staat, wordt het afspelen hervat op de plek waarop de speler is gestopt of uitgeschakeld.**

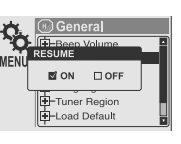

#### **FADE IN**

**Als deze functie wordt geactiveerd, wordt het volume bij inschakeling van de afspeelmodus geleidelijk hoger, om te voorkomen dat de muziek plotseling heel hard klinkt.**

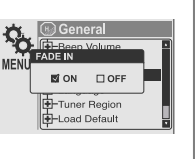

**LANGUAGE (ondersteuning voor 38 talen) De naam van het nummer en de ID3-taginformatie zijn afhankelijk van de versie van het besturingssysteem op de pc waarmee het nummer is aangemaakt. (Als de MP3-bestanden**

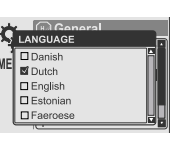

**bijvoorbeeld zijn aangemaakt in een Koreaanse versie van Windows, dan moet de taalinstelling op Koreaans staan voor een juiste titelweergave)**

#### **TUNER REGION**

**Hiermee kunt u de FM-frequenties afstemmen op de regio waarin u zich bevindt. U moet deze instelling op uw regio afstemmen om FM-radio te kunnen ontvangen. Als er een nieuwe tunerregio**

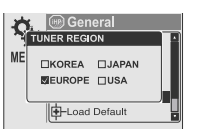

**wordt ingesteld, worden de oude preset-stations verwijderd.**

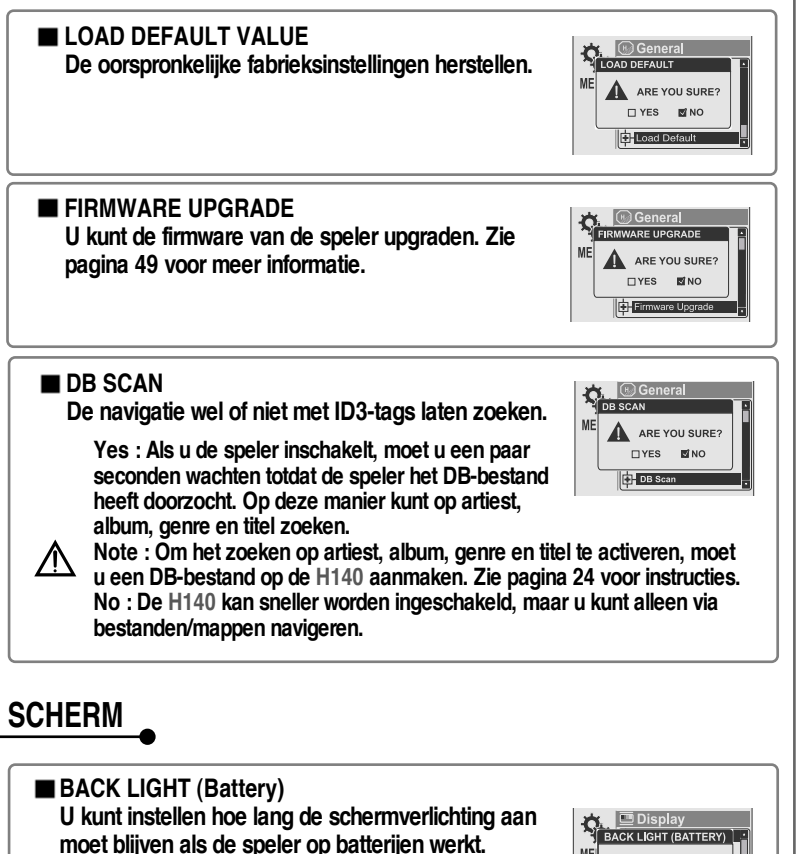

**(Het tijdsbereik ligt tussen de 1 en 60 sec.)**

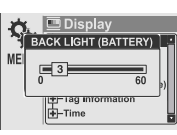

#### **BACK LIGHT (Adapter)**

**U kunt instellen hoe lang de schermverlichting aan moet blijven als de speler op de wisselstroomadapter werkt.**

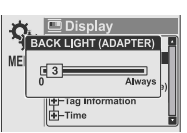

**(Het tijdsbereik ligt tussen de 1 en 59 sec.)**

**Als u 60 sec. selecteert, blijft de schermverlichting altijd aan.**

**NENU** 

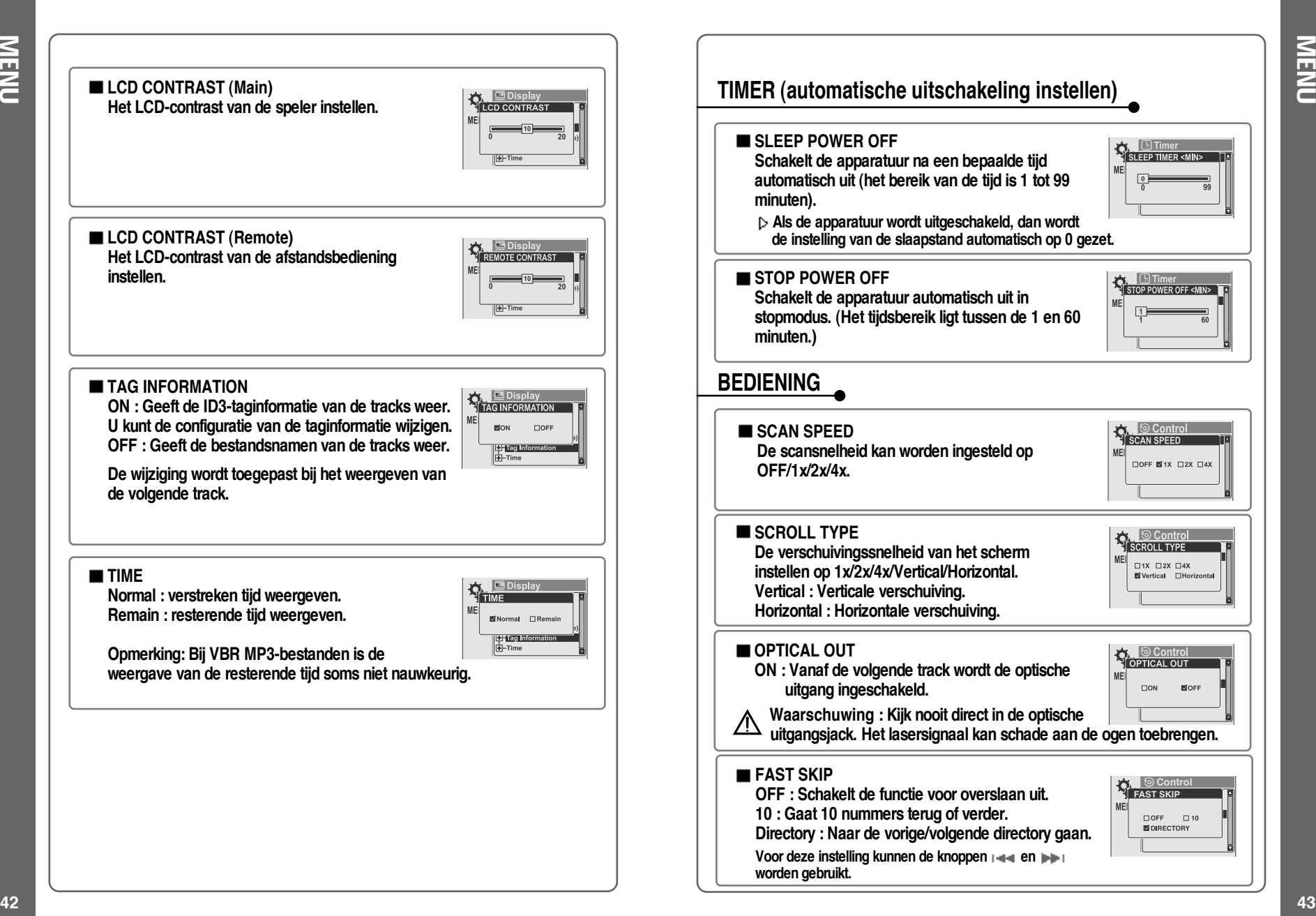

#### **MODUS (AFSPEELMODUS) BASS BOOST Het basversterkingsniveau loopt van 0 tot 24dB in stappen van 2. REPEAT MODE / SHUFFLE MODE De voor BASS BOOST ingestelde waarde wordt SEPEAT U kunt een bestand of directory selecteren die u wilt op de USER EQ toegepast. herhalen.** MEI **E** 1 SONG ONLY **DIRECTORY MIDIPECTORY ALL ZALL SONGS U kunt beide modi tegelijkertijd gebruiken door TREBLE BOOST SE LE MOC zowel REPEAT-MODUS als SHUFFLE-MODUS in Het niveau van de hogetonenversterking loopt te stellen. (Zie pagina 36 voor meer informatie over** 图1 SONG ONLY **van 0 tot 6dB in stappen van 2. NDIRECTORY elke modus) EDIRECTORY ALL De voor TREBLE BOOST ingestelde waarde MALL SONGS wordt op de USER EQ toegepast. INTRO MODE E** Mod<br>TINTRO **INTRO-MODUS speelt de eerste 10 seconden SRS van elke track af. NOFF** CON **U kunt kiezen uit EQ en 4 surround sound-modi. INTRO HIGHLIGHT geeft 10 seconden van elke CHIGHLIGHT ON**  $SRS(\bullet)$ EQ (SRS OFF)  $\rightarrow$  SRS  $\rightarrow$  TruBass  $\rightarrow$  WOW **國EQ (SBS Of track weer (waarbij de eerste minuut wordt**  $TSS(0)$ **(Preset) WOW (User) CUTTUBASS overgeslagen), op normale volgorde. TWOW** (Preset **CIWOW (Lise GELUID SRS Settings SOUND BALANCE U kunt van diverse soorten surround sound Het geluid op basis van uw voorkeur naar rechts, genieten door de geluidsniveaus in te stellen. links of het midden verplaatsen. Als de balk voor SRS : 1~10** FIFOCUS 4 HIGH **de geluidsbalans naar L (links, 20) wordt TruBass : 1~10 60Hz verplaatst, komt Focus : laag, hoog het geluid uit de linker oortelefoon. Als de balk naar R (rechts, 20) wordt Boost : 40Hz/ 60Hz/ 100Hz/ 150Hz/ 200Hz/ 250Hz/ 300Hz/ 400Hz verplaatst, komt het geluid uit de rechter oortelefoon. De standaardwaarde is 0. Hierbij is het niveau van het geluid in beide oortelefoons gelijk. OPMERKING**  $EQ$ **Om de USER EQ in te stellen, wijzigt u de BASS BOOST en de U kunt 6 verschillende EQ-instellingen selecteren. TREBLE BOOST.**  $\sum_{i=1}^{n}$  EQ<br> $N$ ormal ME ERock **Als u de BASS BOOST of TREBLE BOOST instelt, wordt de EQ De EQ wordt als volgt geselecteerd :** □ Jazz 10000000 **Normal**  $\rightarrow$  Rock  $\rightarrow$  Jazz  $\rightarrow$  Classic  $\rightarrow$  Ultra Bass  $\rightarrow$  $\Box$ Classic **Thursday automatisch ingesteld op USER EQ.** □ Ultra Bass | | | | | | | | | | **User EQ** □ User EQ 11111111

**NENU** 

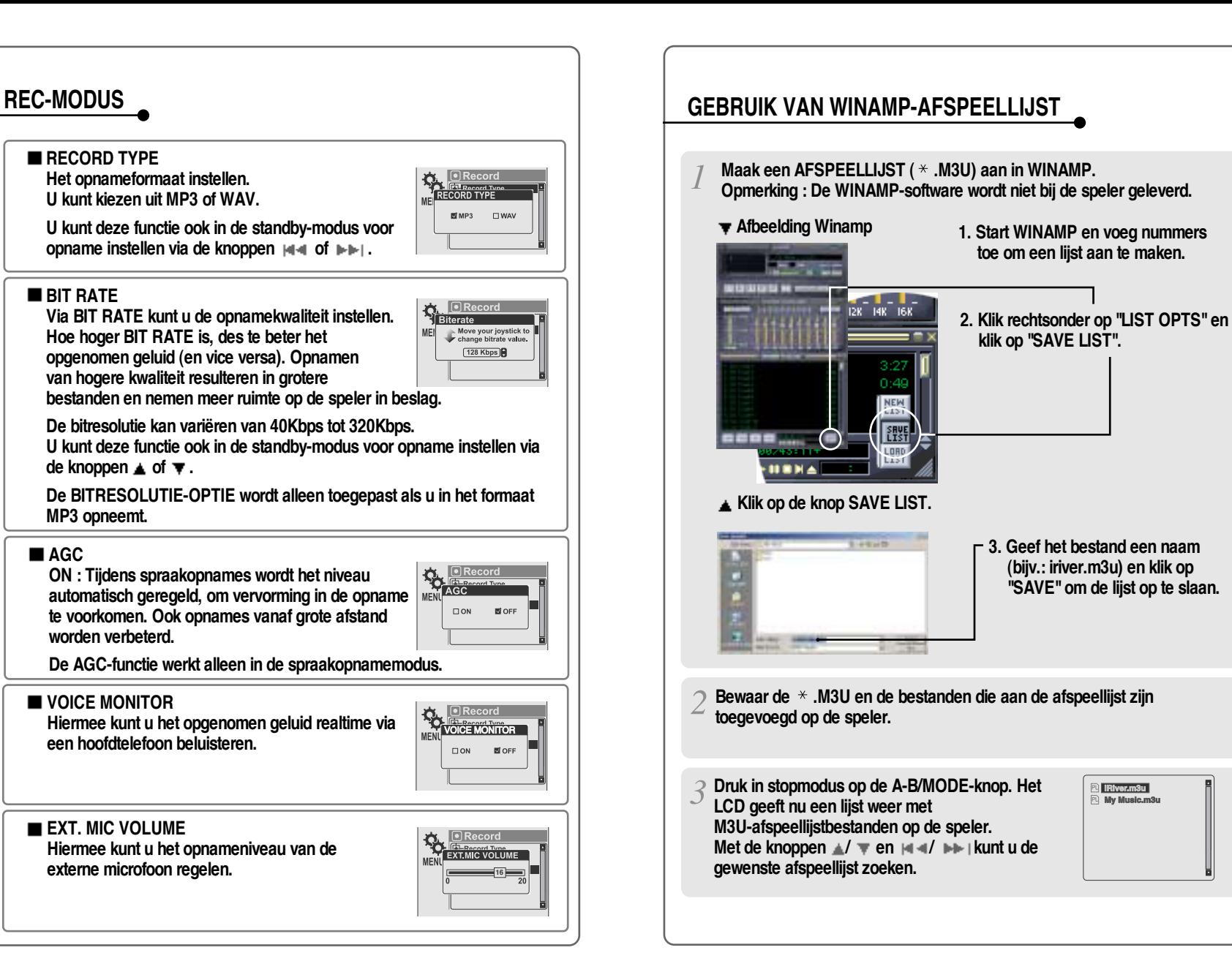

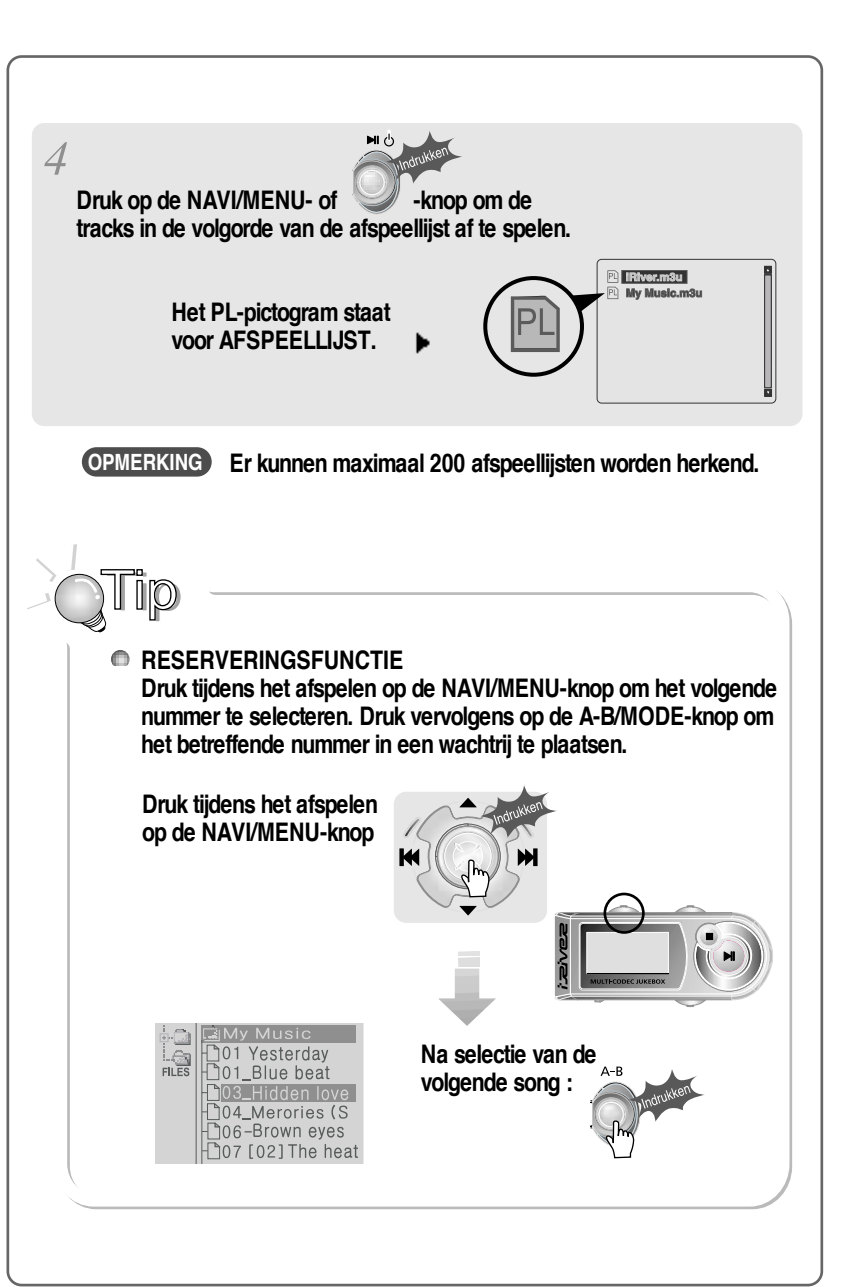

# **UPGRADEBARE FIRMWARE**

**Upgrade uw firmware op www.iriver.com.**

**Wat is FIRMWARE?**

**Dat is het besturingssysteem van de H140 . iRiver biedt u de nieuwste en beste functies via firmware-upgrades. Bezoek www.iriver.com om uw firmware te upgraden.**

**Hoe moet ik UPGRADEN?**

- **1. Download de nieuwste firmware-upgrade vanaf www.iriver.com.**
- **2. Pak het bestand uit en sla het op in de hoofdmap van de H140 .**
- **3. Sluit de wisselstroomadapter op de H140 aan. (Waarschuwing: upgrade de firmware van de H140 alleen als de wisselstroomadapter is aangesloten.)**
- **4. Selecteer Firmware Upgrade in het MENU.**
- **5. Klik op de NAVI/MENU-knop nadat u YES in het waarschuwingsvenster heeft geselecteerd.**
- **6. Controleer of de melding "Firmware Upgrading..."op het LCD-scherm verschijnt.**

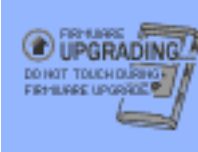

**7. Schakel de speler niet uit en koppel de speler niet van de wisselstroomadapter totdat de firmware-upgrade is voltooid. Als de speler automatisch wordt uitgeschakeld, is de upgrade voltooid. Controleer na het inschakelen van de speler of de firmware-upgrade werkt.**

# **Homepage**

- **URL : http://www.iRiver.com**
- **Geeft informatie over ons bedrijf, onze producten en e-mailadressen voor ondersteuning.**
- **Download de nieuwste software en firmware-upgrades**
- **Registreer uw iRiver-product online, zodat onze klantenservice u zo efficiënt mogelijk van dienst kan zijn.**
- **De inhoud van deze handleiding kan zonder voorafgaande kennisgeving worden gewijzigd.**

GEBRUIK

S<br>N<br>N

WINAMP-AFSPEELLIJST

- **Ondersteunde bestandstypen hebben de extensie MP3, OGG, WMA, ASF en WAV.**
- **Mappen en bestanden worden op alfabetische volgorde gesorteerd.**
- **De H140 kan tot 2000 mappen en 9999 bestanden herkennen.**
- **Van tracks wordt of de bestandsnaam of de ID3-taginformatie weergegeven.**
- **Fysieke schokken kunnen leiden tot beschadigde sectoren op de harde schijf in de H140. Deze schade kan worden hersteld met Windows Scandisk.**

### WAARSCHUWING!

**Sommige oortelefoons passen niet op de afstandsbediening. Gebruik de meegeleverde oortelefoonadapter als uw hoofdtelefoon niet past.**

## **VEILIGHEID**

- **Laat de speler niet vallen en stel de speler niet bloot aan schokken. De speler kan worden gebruikt tijdens lopen of rennen, maar als u de speler laat vallen of aan grote schokken blootstelt, kan deze worden beschadigd.**
- **Laat de speler niet in contact komen met water. Als de speler in contact komt met water, kunnen de interne onderdelen van de speler worden beschadigd. Als de speler nat wordt, droog de buitenkant dan zo snel mogelijk af met een zacht doekje.**
- **Leg de speler niet in de buurt van warmtebronnen, op oneven oppervlakken of in hete auto's met gesloten ramen en stel de speler niet bloot aan direct zonlicht, overmatig veel stof of zand, vocht, regen of mechanische schokken.**
- **Houd de speler uit de buurt van sterke magnetische velden. Dit kan storingen in de harde schijf veroorzaken.**
- **Als de H140 tijdens de overdracht van bestanden plotseling wordt losgekoppeld, kunnen er gegevens verloren gaan en kan de melding "Total of 0000 Folder(s)" worden weergegeven. Sluit in dit geval de H140 op de PC aan en voer de Windows-schijfcontrole uit.**

### **Hoofdtelefoons en oortelefoons**

#### **Wegveiligheid**

**Gebruik geen hoofdtelefoons/oortelefoons tijdens het rijden, fietsen of bedienen van gemotoriseerde voertuigen. Dit kan verkeersgevaarlijke situaties opleveren en is in sommige landen zelfs verboden. Ook tijdens het lopen kan het gevaarlijk zijn om via de hoofdtelefoon naar harde muziek te luisteren, met name op zebrapaden. In gevaarlijke situaties dient u bijzonder voorzichtig te zijn of het gebruik van de apparatuur te staken.**

**Schade aan het gehoor voorkomen**

**Zet de hoofdtelefoon/oortelefoon niet te hard. Gehoordeskundigen raden het continu en langdurig beluisteren van harde muziek af. Als uw oren gaan piepen, zet dan het volume zachter of staak het gebruik.**

#### **Houd rekening met anderen**

**Zet het volume op een beschaafd niveau. Op deze manier kunt u geluiden buiten blijven waarnemen en houdt u rekening met de mensen om u heen.**

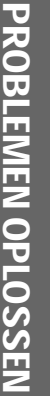

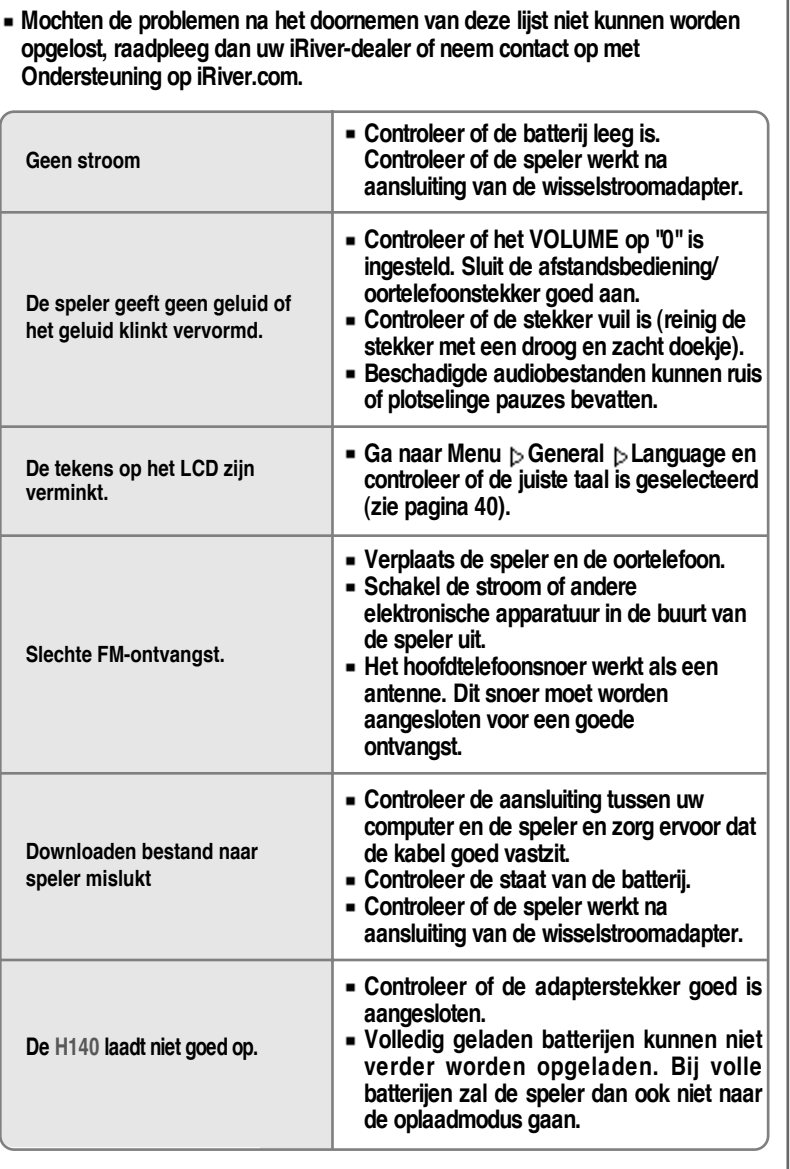

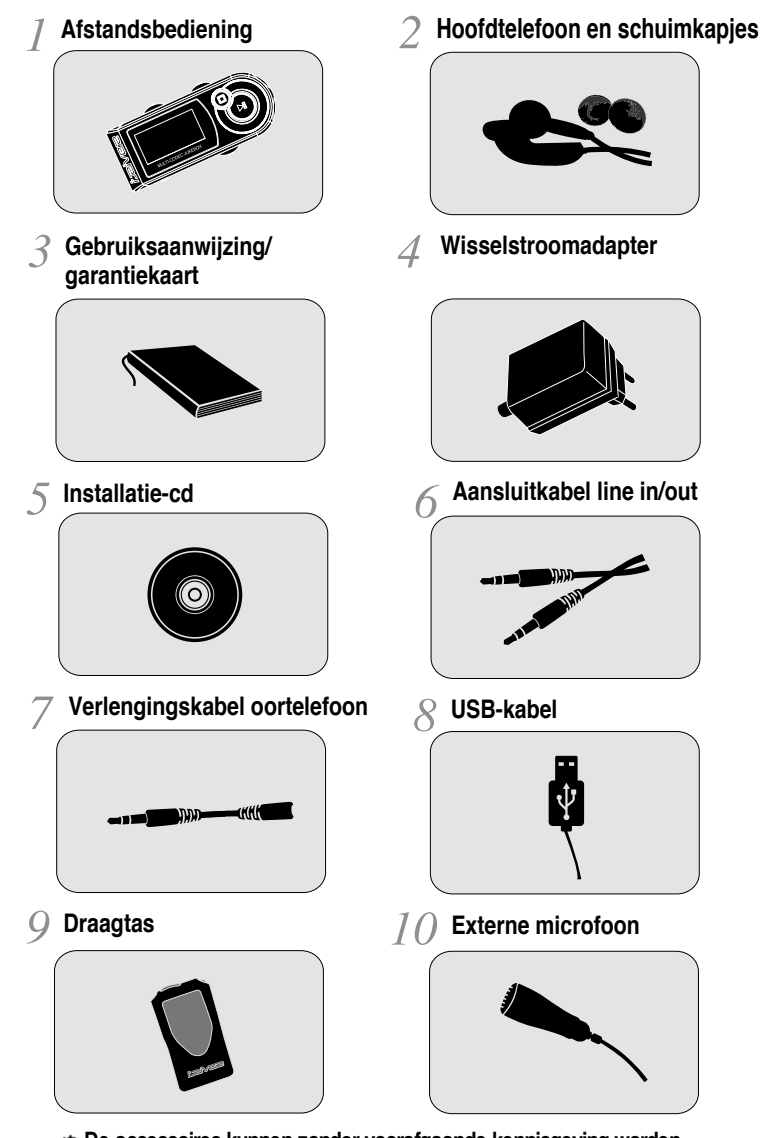

**De accessoires kunnen zonder voorafgaande kennisgeving worden gewijzigd en kunnen afwijken van de afbeeldingen.**

**Capaciteit Modelnr.**

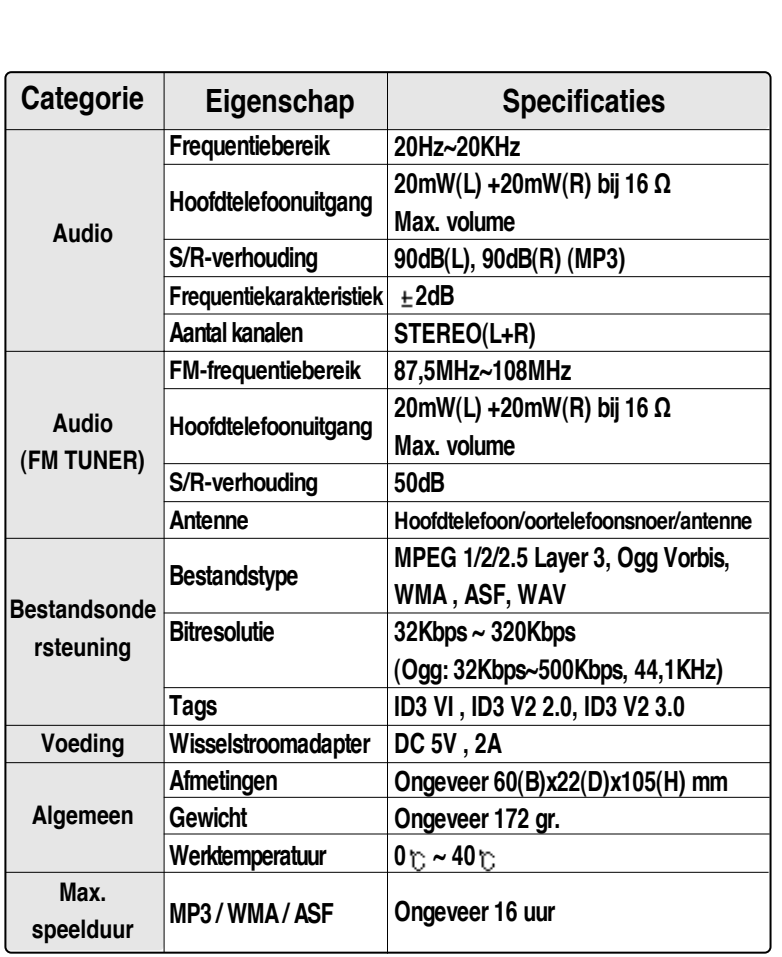

**40GB H140**

### **Federal Communications Commission (FCC)**

**De geproduceerde apparatuur voldoet aan de limieten van computerapparatuur uit klasse B, in overeenstemming met de specificaties in de FCC-regels, onderdeel 15. De werking is onderhevig aan de volgende drie voorwaarden ;**

- **1. Deze apparatuur mag geen schadelijke interferentie veroorzaken, en**
- **2. Deze apparatuur moet alle ontvangen interferentie kunnen verwerken, met inbegrip van interferentie die de werking op ongewenste wijze kan beïnvloeden.**
- **3. Eventuele reparatie van de apparatuur dient door de fabrikant te geschieden om de FCC-registratie van de apparatuur niet ongeldig te maken.**

**Net zoals andere elektronische apparatuur genereert en gebruikt deze apparatuur radiofrequentie-energie. Indien de apparatuur niet volgens de instructies in deze handleiding wordt geïnstalleerd en gebruikt, kan deze interferentie in uw radio- en televisieontvangst veroorzaken. Indien u van mening bent dat deze apparatuur interferentie in uw radio- of televisieontvangst veroorzaakt, schakel dan de apparatuur uit en opnieuw in. Indien de interferentieproblemen verdwijnen als de apparatuur wordt uitgeschakeld, dan is het waarschijnlijk dat de interferentie door de apparatuur wordt veroorzaakt. U kunt het probleem oplossen door één van de volgende maatregelen te treffen:**

- **Wijzig de positie van de radio- of TV-antenne.**
- **Vergroot de afstand tussen de apparatuur en uw radio of TV.**

**Overleg eventueel met uw dealer of een ervaren radio- of televisietechnicus. Het volgende boekje kan u hierbij van dienst zijn: "How to Identify and Resolve Radio and TV Interference Problems" (voorraadnr. 004-000-00345- 4), opgesteld door de FCC en verkrijgbaar bij de U.S. Government Printing Office, Washington, DC 20402. Zie de FCC ID- en registratienummers van de betreffende apparatuur.**

### **Voor klanten in Europa**

**Het CE-merk op de speler is alleen geldig voor producten die in de Europese Unie op de markt zijn gebracht.**